# **SPID 2 - Formation sportive** Module 3 - Epreuves Individuelles

Mise à jour le 14 juin 2021 [PR]

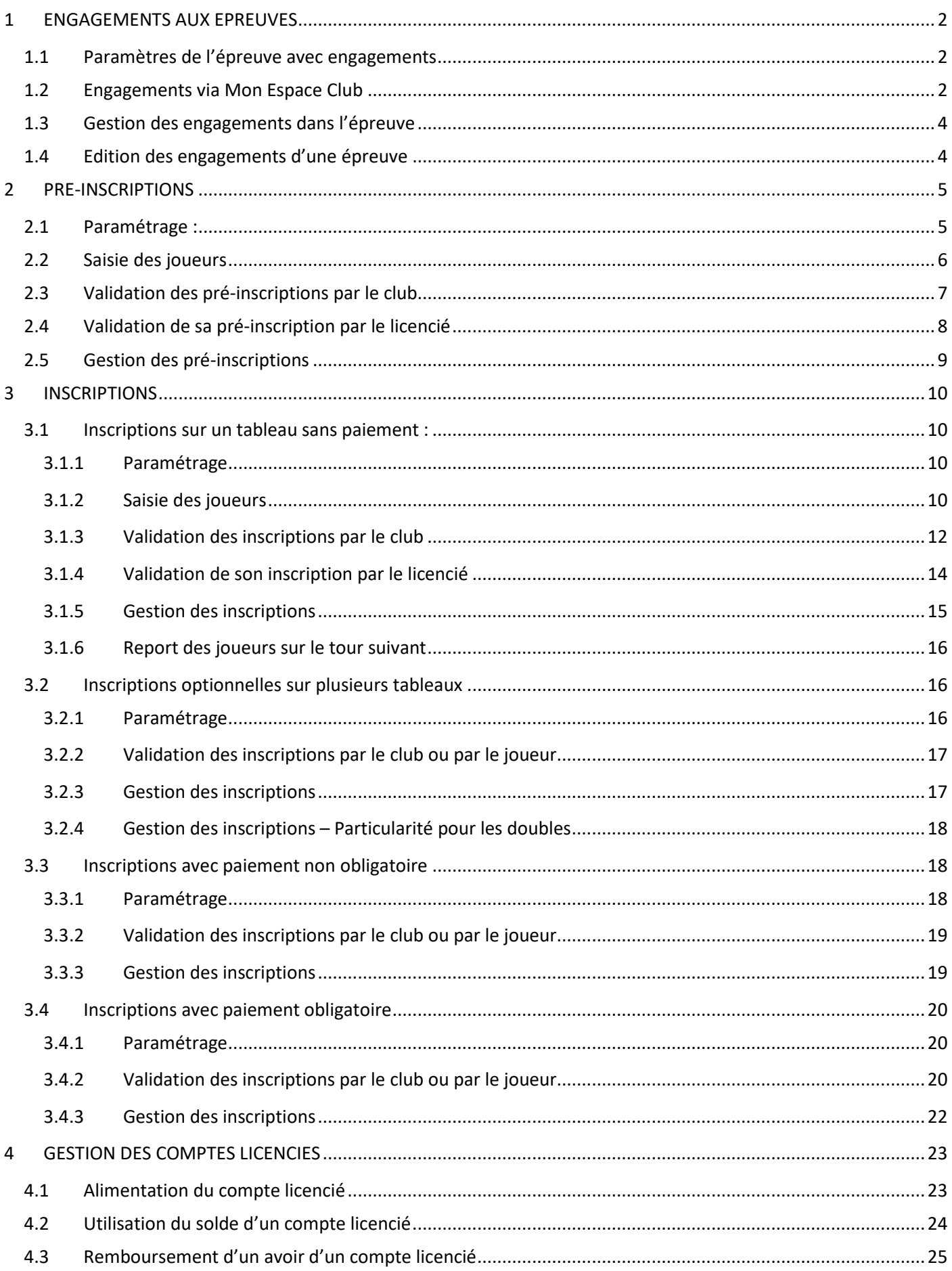

## **1 ENGAGEMENTS AUX EPREUVES**

### **1.1 Paramètres de l'épreuve avec engagements**

 $\overline{\phantom{0}}$ 

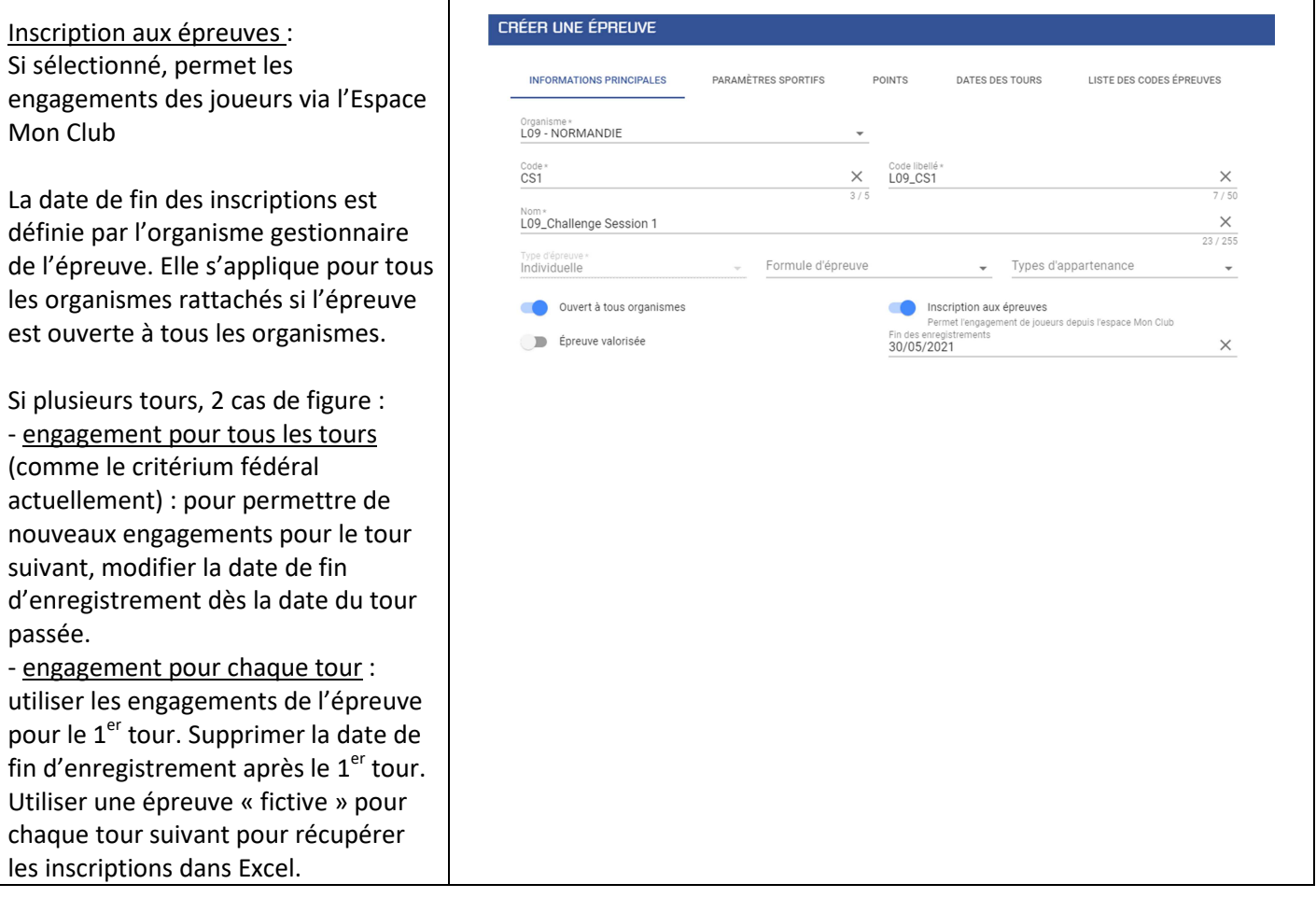

٦

## **1.2 Engagements via Mon Espace Club**

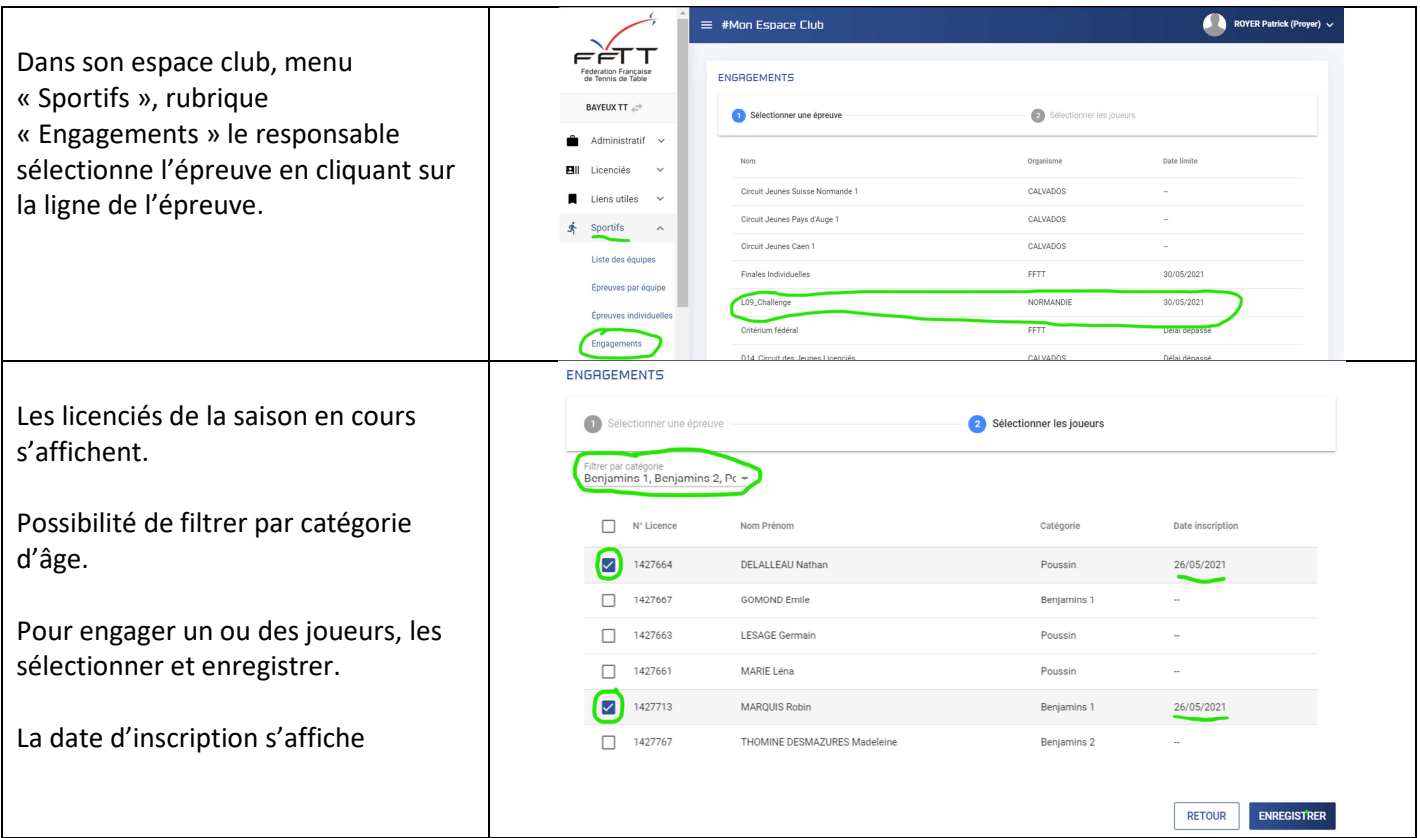

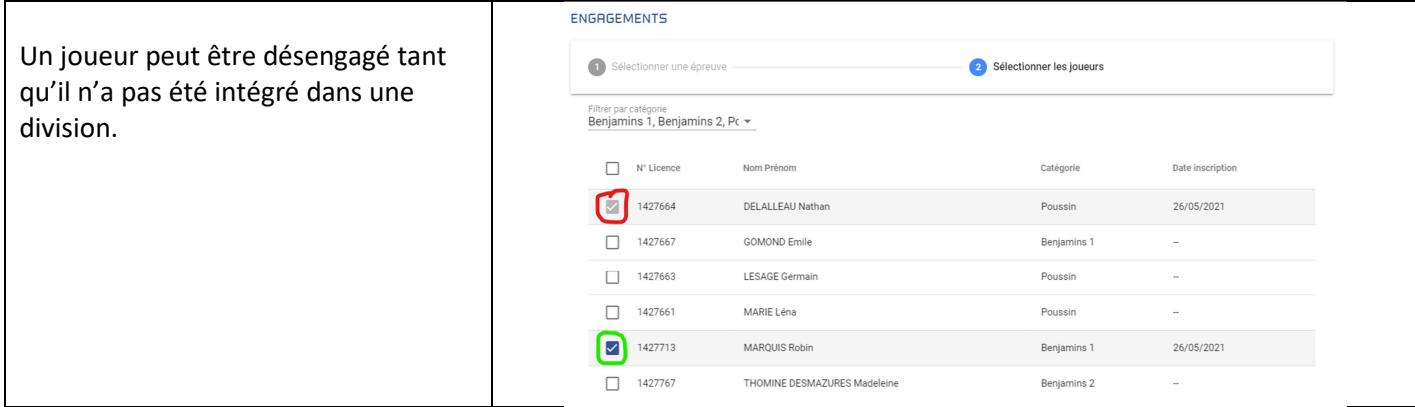

# **1.3 Gestion des engagements dans l'épreuve**

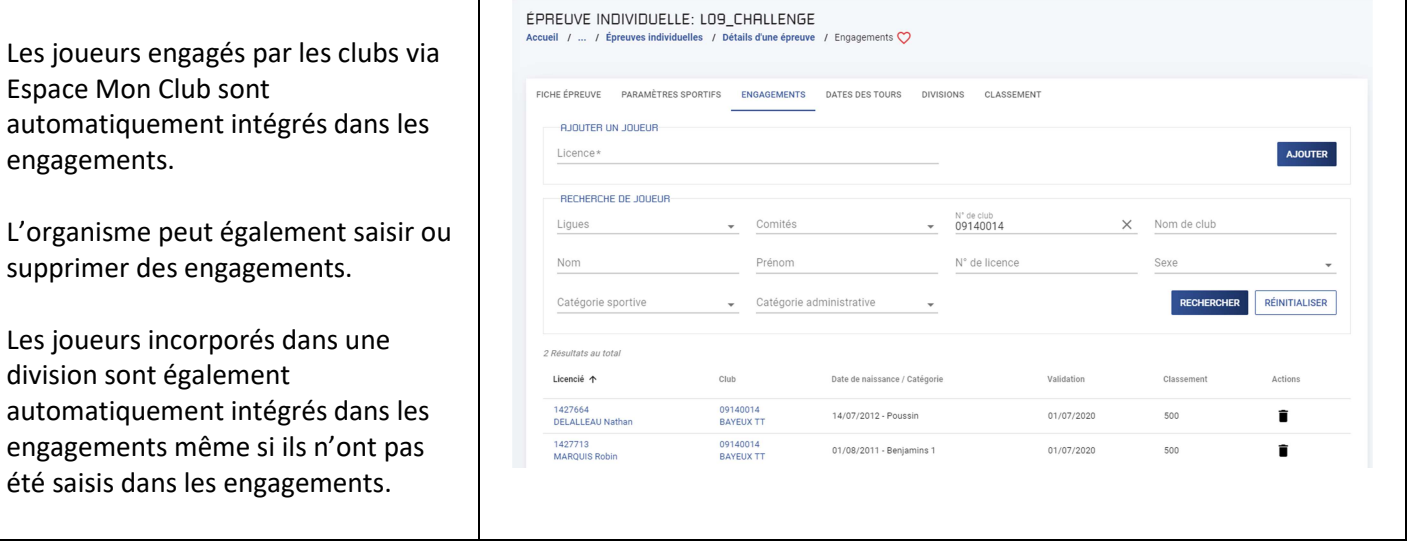

# **1.4 Edition des engagements d'une épreuve**

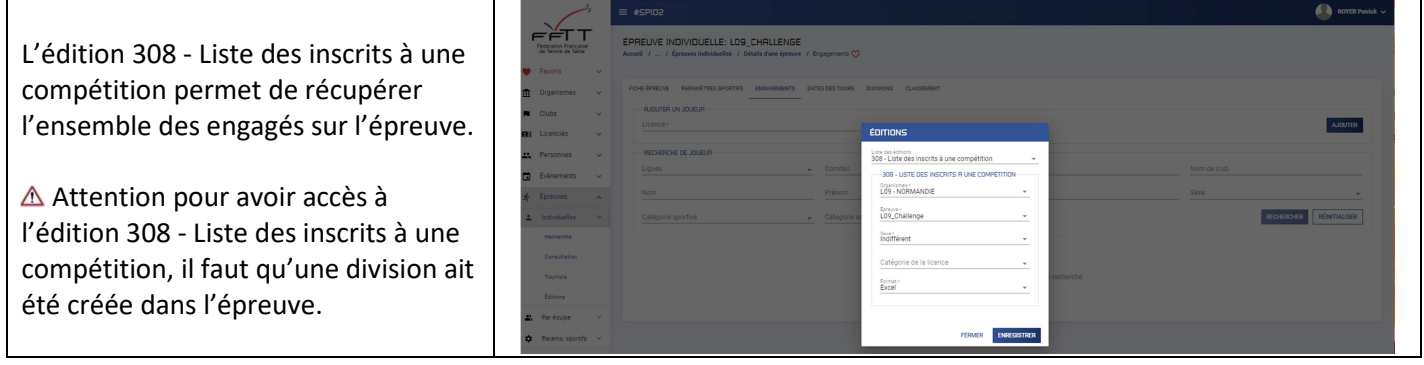

### **2 PRE-INSCRIPTIONS**

Les pré-inscriptions sont utilisées sur une division pour valider ou non l'inscription d'un joueur à cette division pour l'ensemble des tours de la saison.

Au préalable le gestionnaire de l'épreuve aura saisi la liste des joueurs qualifiés pour cette division.

A chaque tour, le joueur pré-inscrit devra ensuite valider ou non sa participation à ce tour.

La pré-inscription peut être validée par le joueur ou par son club.

*Par exemple sur le critérium fédéral nationale 1, la Commission Sportive Fédérale, établit en début de saison pour chaque catégorie la liste des joueurs sélectionnés pour une division donnée pour toute la saison.* 

*Chaque joueur ou son club doit valider sa pré-inscription avant début septembre.* 

*S'il valide, le joueur peut être reporté dans les inscriptions sur le 1er tour ou sur tous les tours de cette division.* 

### **2.1 Paramétrage :**

 $\overline{1}$ 

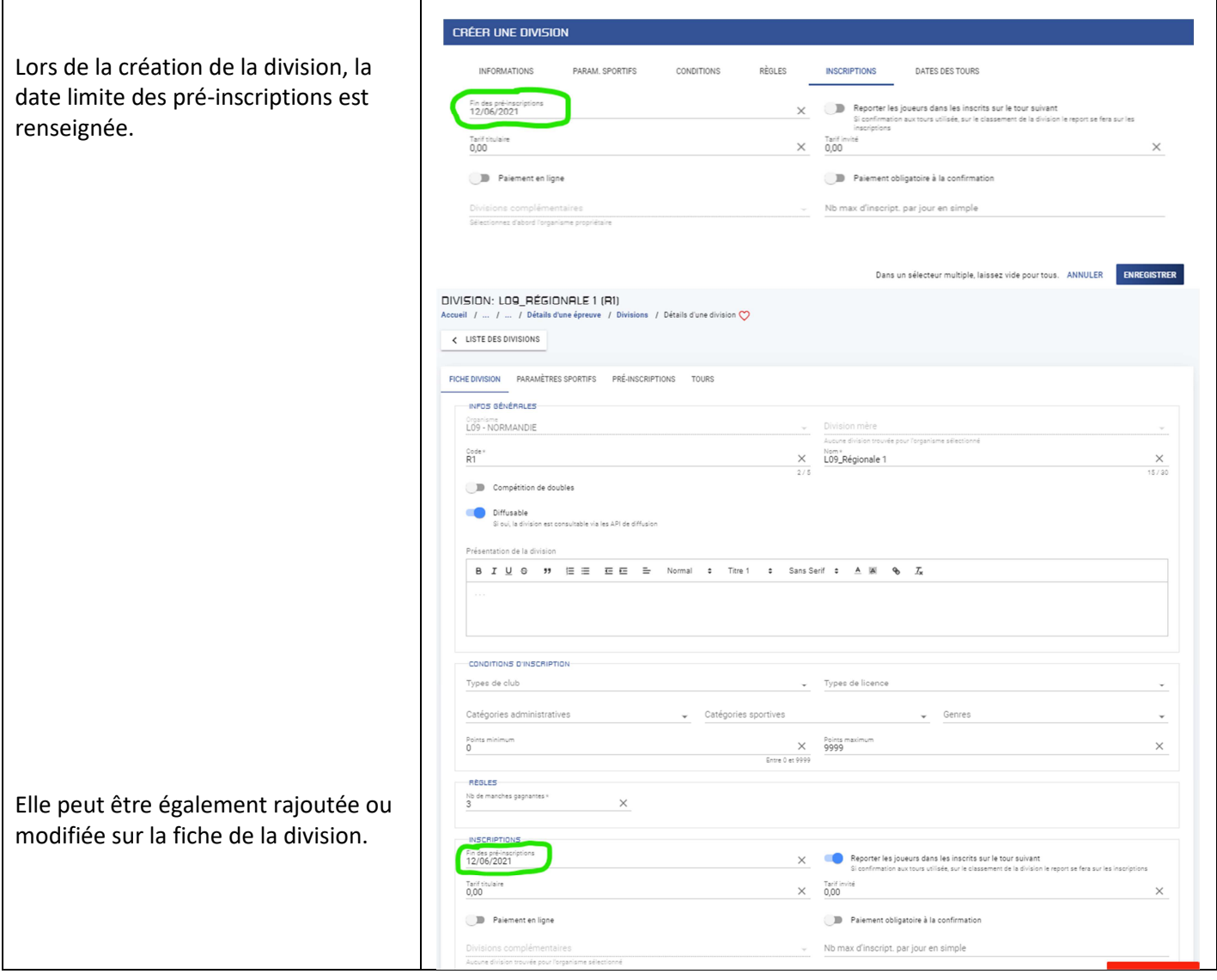

### **2.2 Saisie des joueurs**

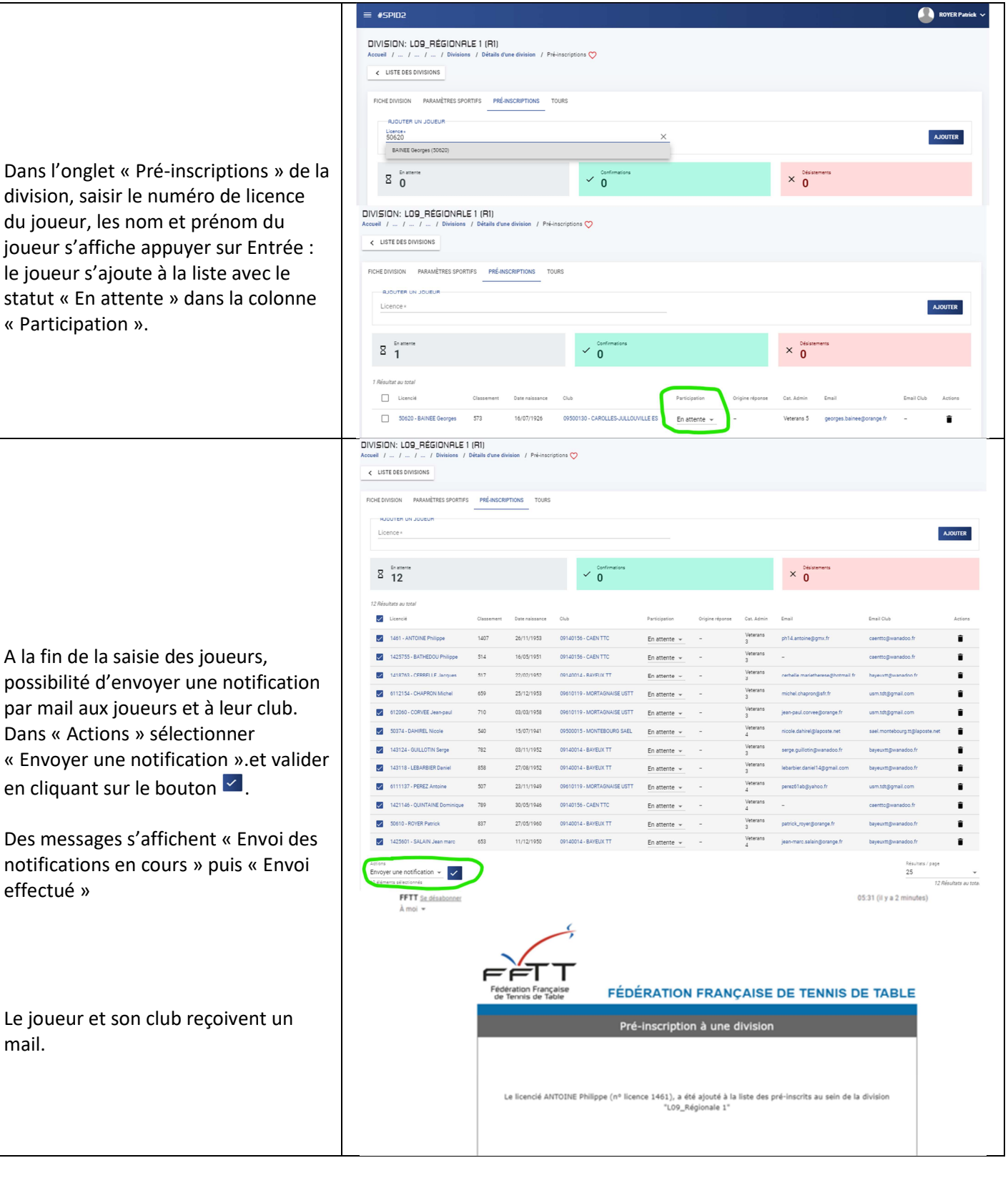

## **2.3 Validation des pré-inscriptions par le club**

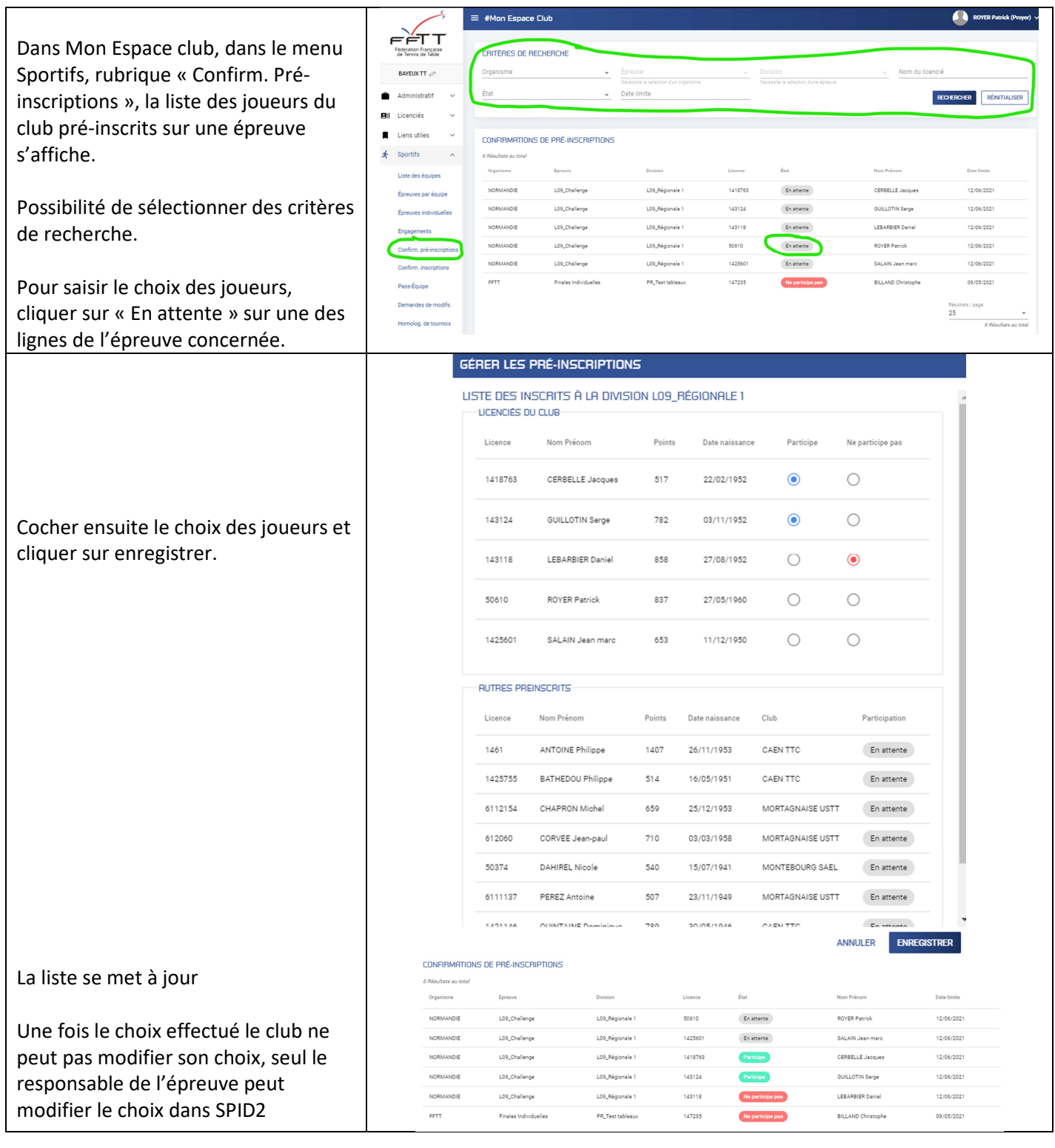

## **2.4 Validation de sa pré-inscription par le licencié**

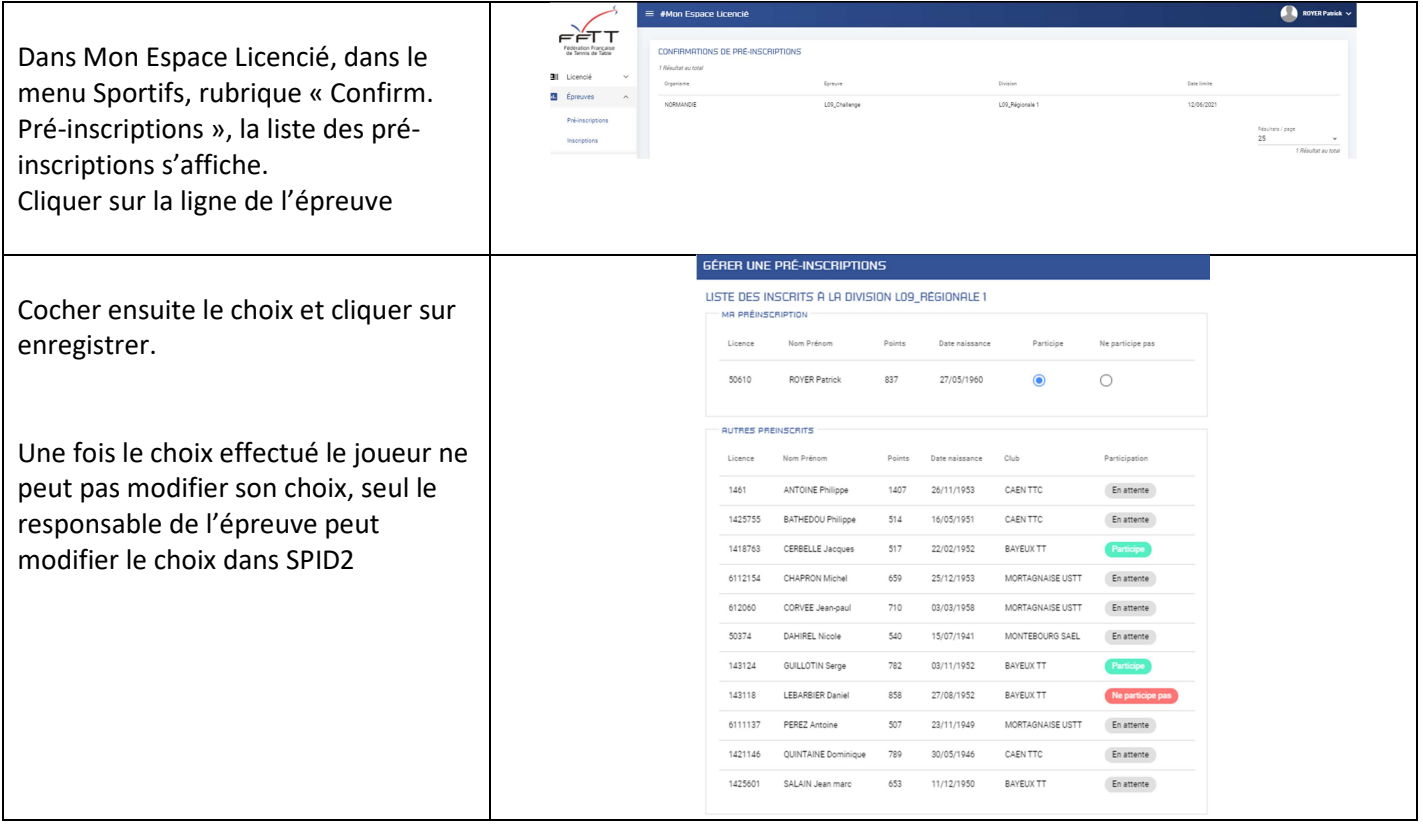

### **2.5 Gestion des pré-inscriptions**

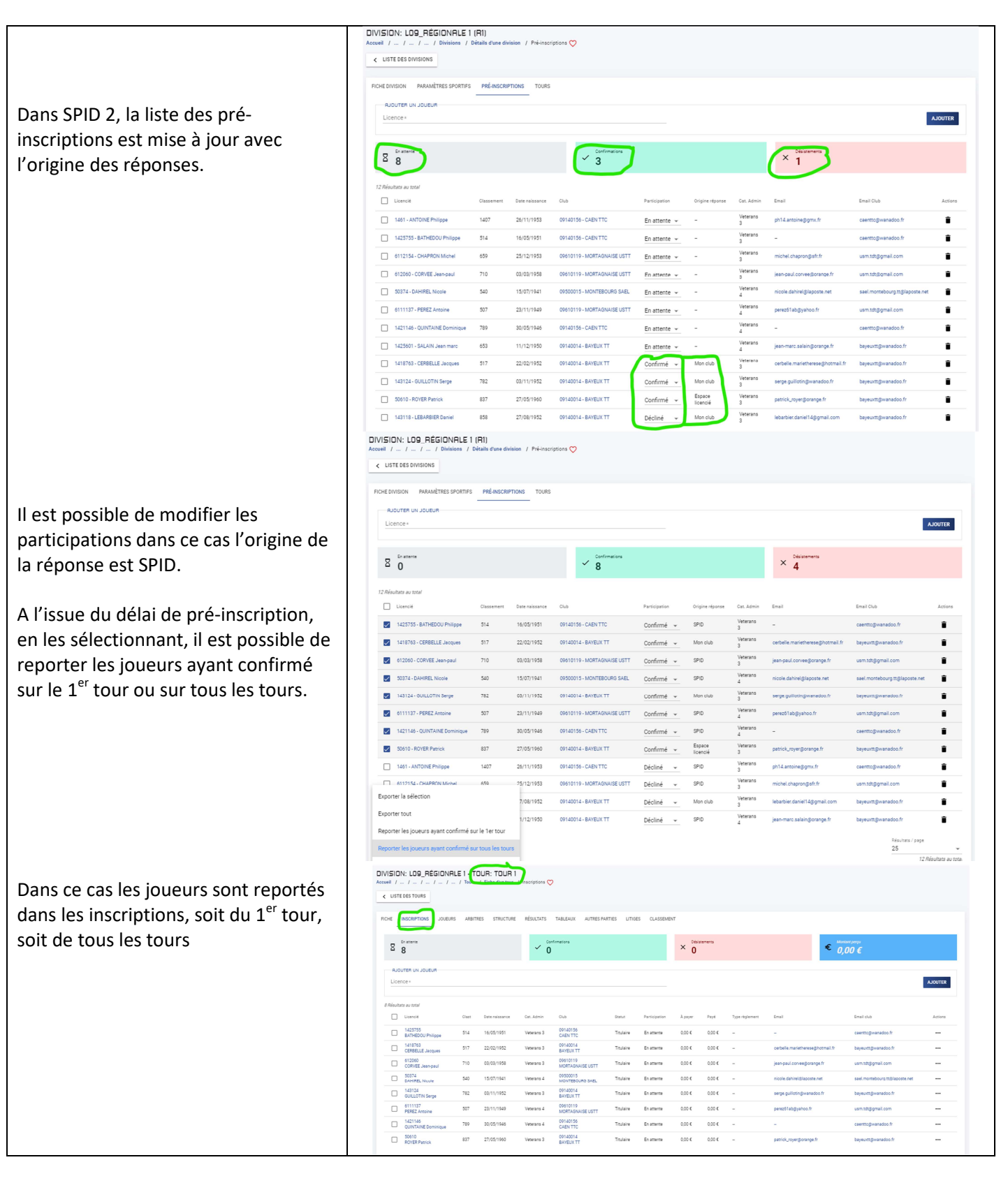

### **3 INSCRIPTIONS**

Les inscriptions sont utilisées sur un tour d'une division pour valider ou non la participation d'un joueur sur ce tour. L'inscription peut être validée par le joueur ou par son club.

Au préalable le gestionnaire de l'épreuve aura saisi la date limite de confirmation et la liste des joueurs qualifiés pour le tour de la division.

### **3.1 Inscriptions sur un tableau sans paiement :**

#### **3.1.1 Paramétrage**

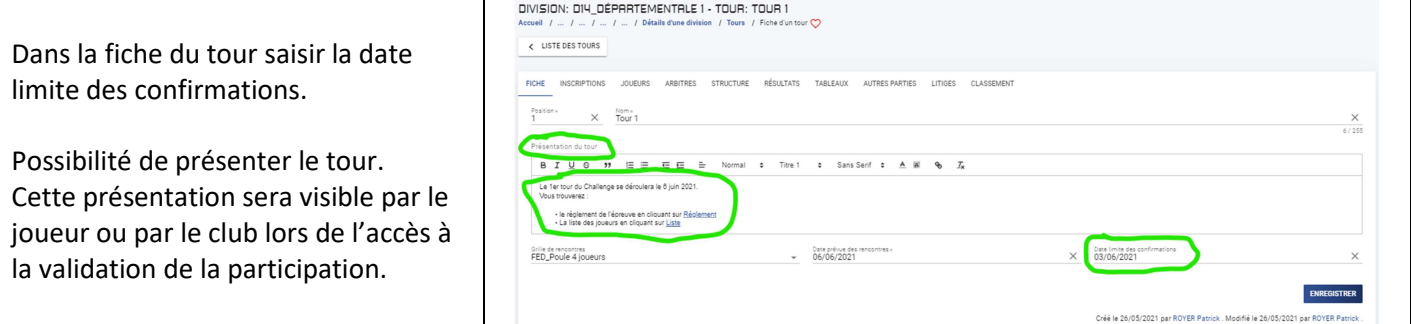

#### **3.1.2 Saisie des joueurs**

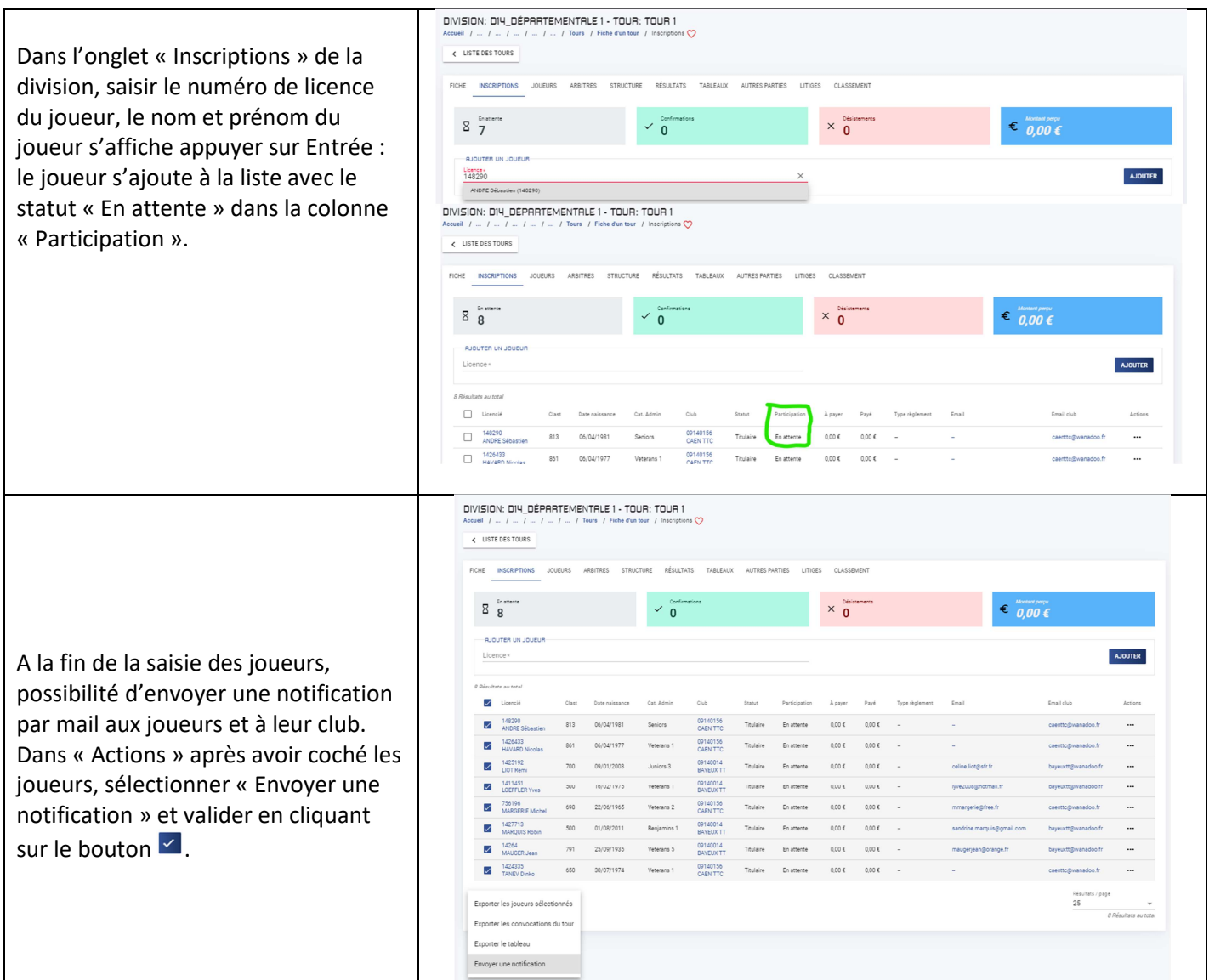

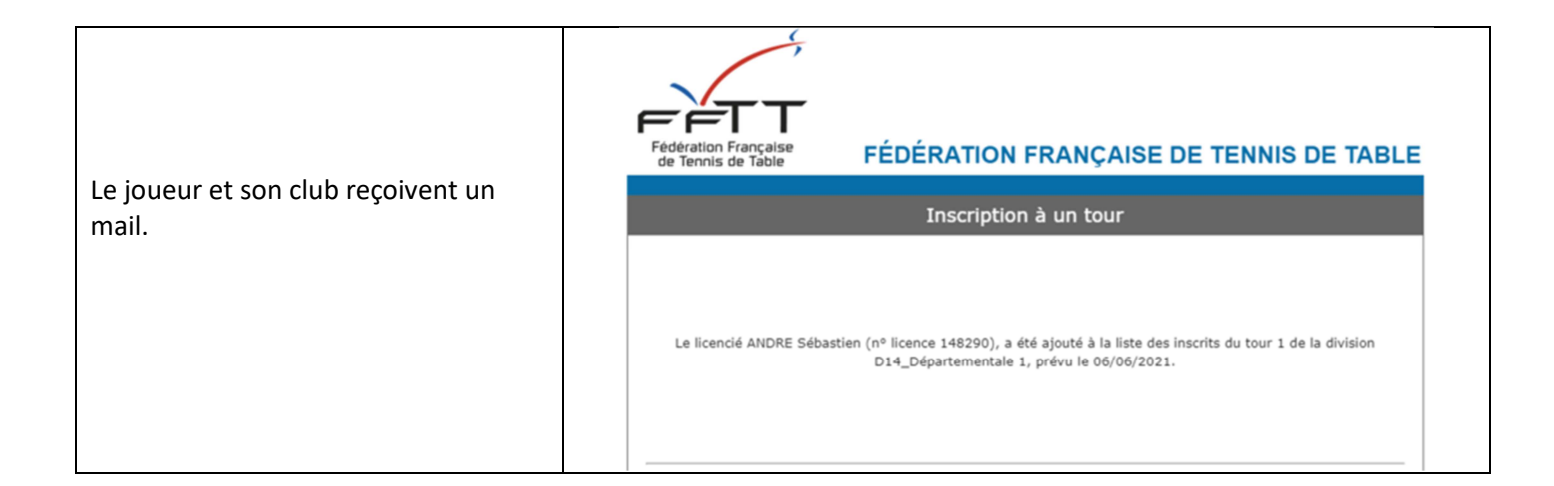

#### **3.1.3 Validation des inscriptions par le club**

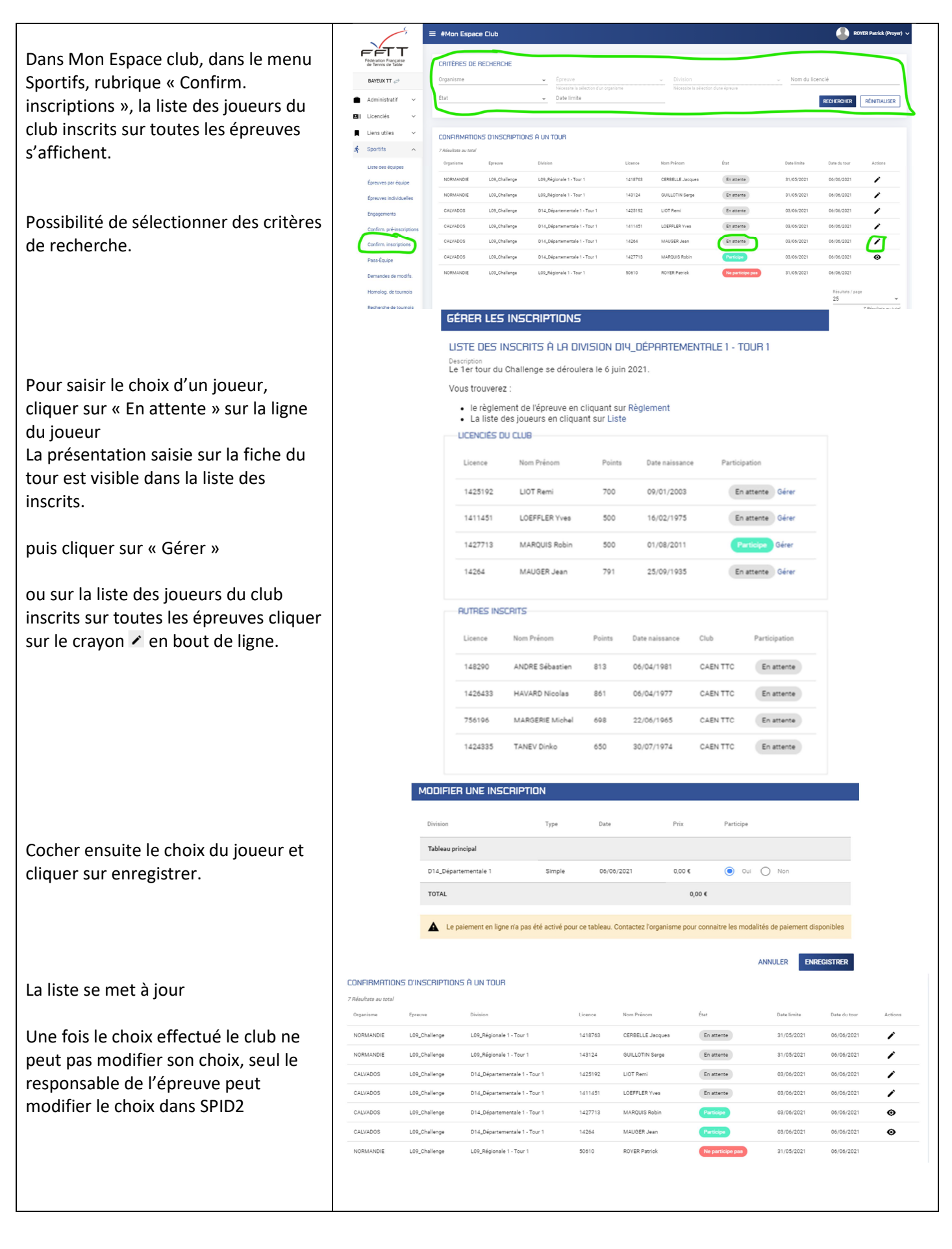

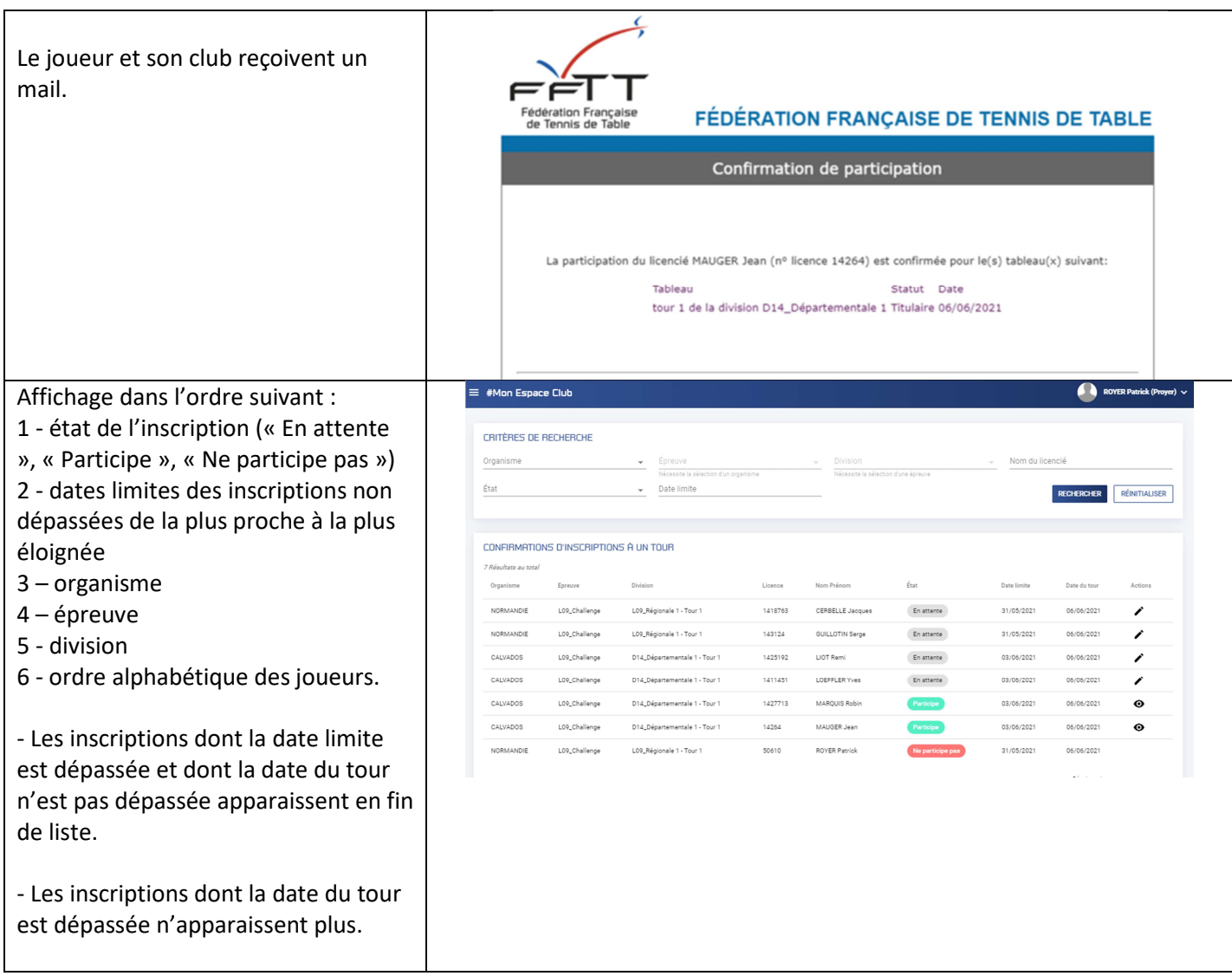

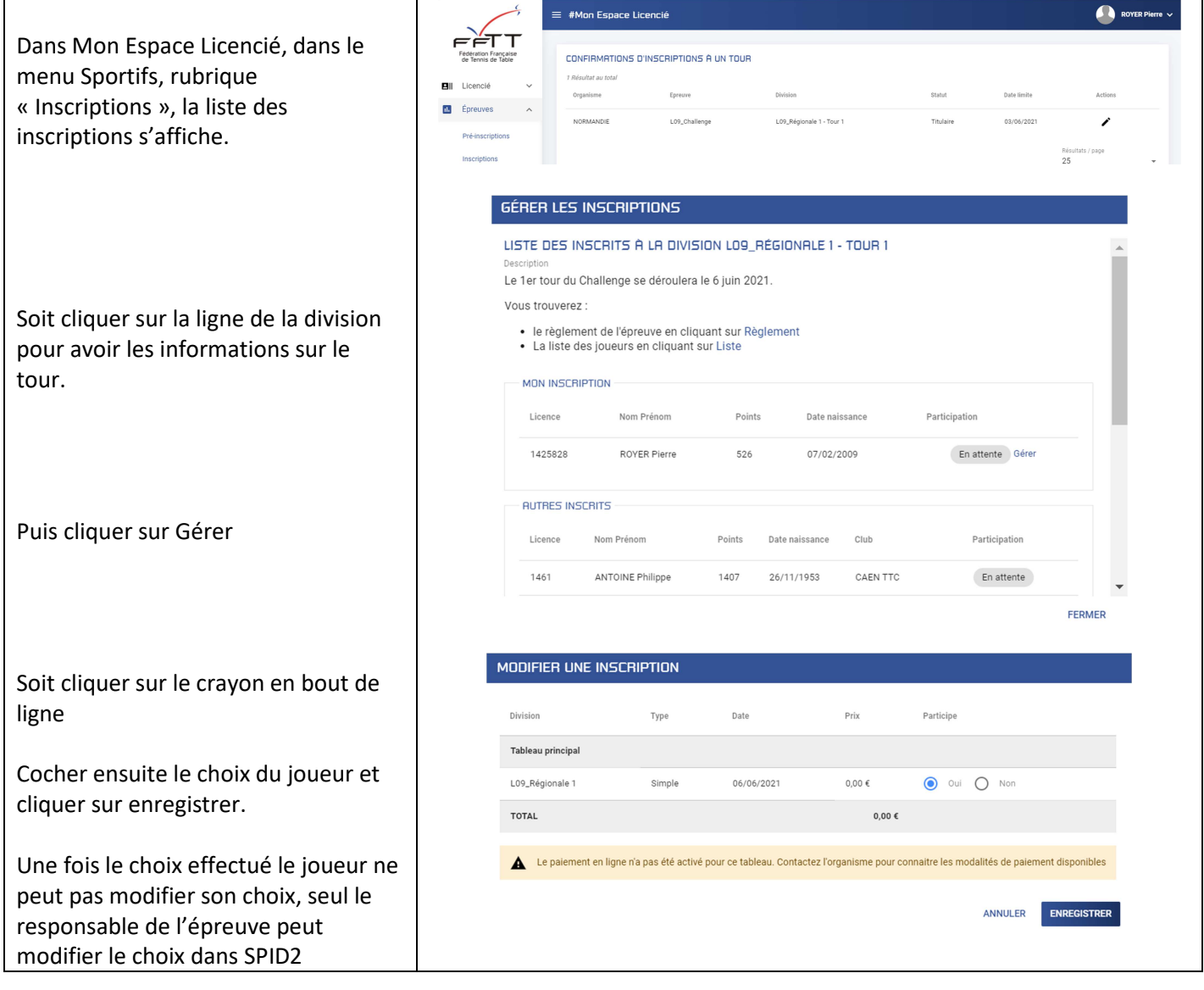

#### **3.1.5 Gestion des inscriptions**

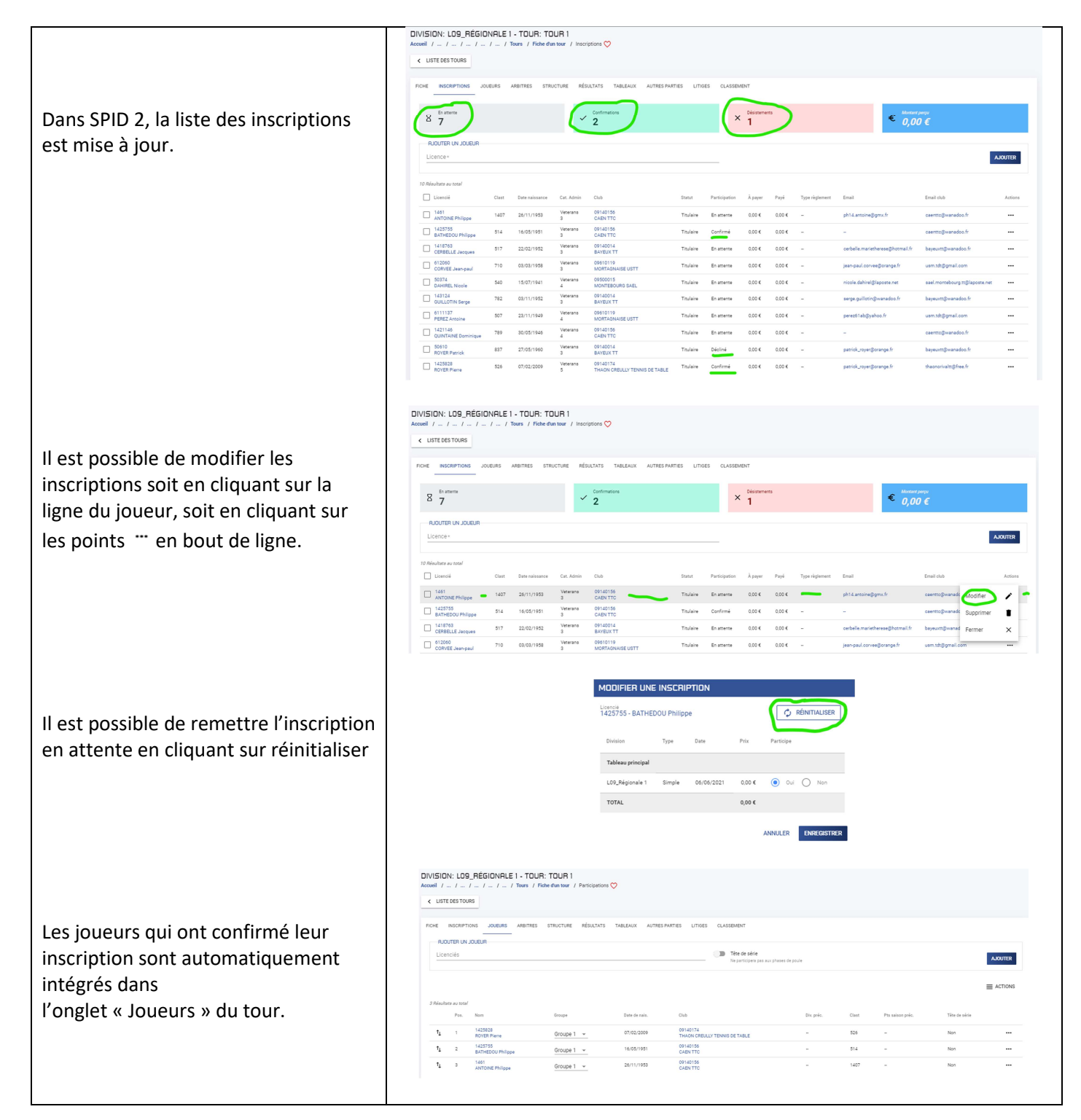

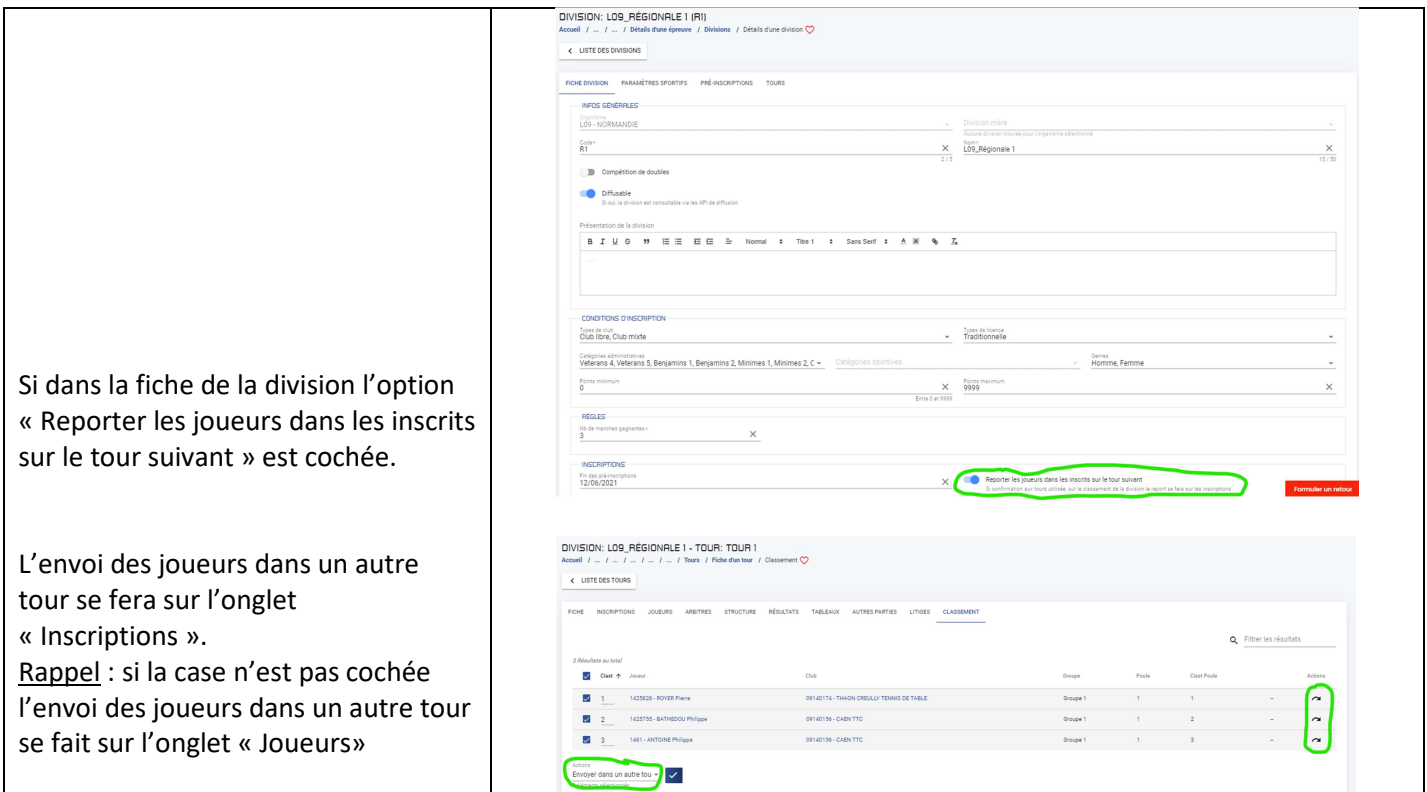

### **3.2 Inscriptions optionnelles sur plusieurs tableaux**

Si le joueur n'est pas inscrit d'office sur plusieurs tableaux, possibilité d'ouvrir cette option aux joueurs de le faire lors de leur inscription

#### **3.2.1 Paramétrage**

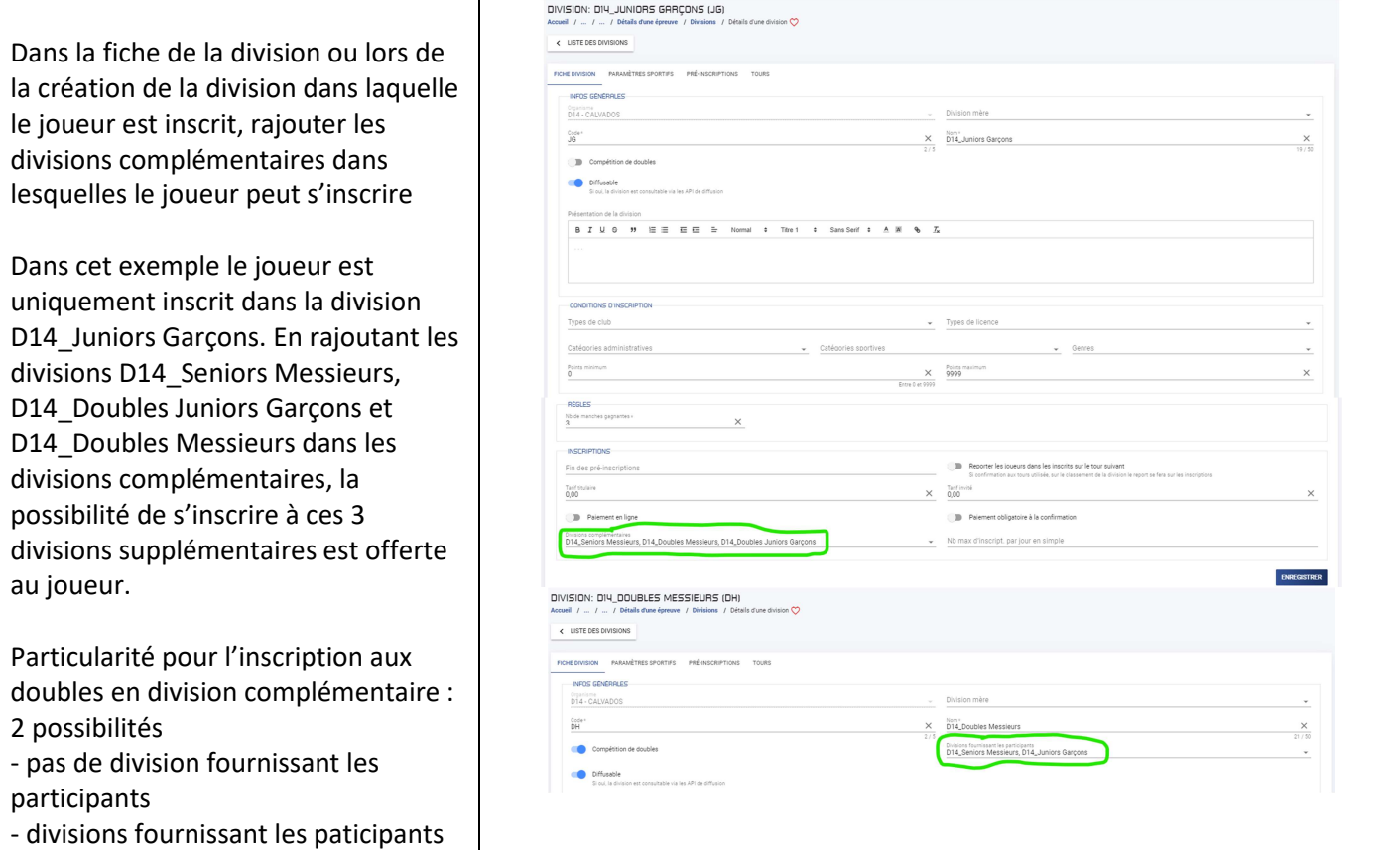

### **3.2.2 Validation des inscriptions par le club ou par le joueur**

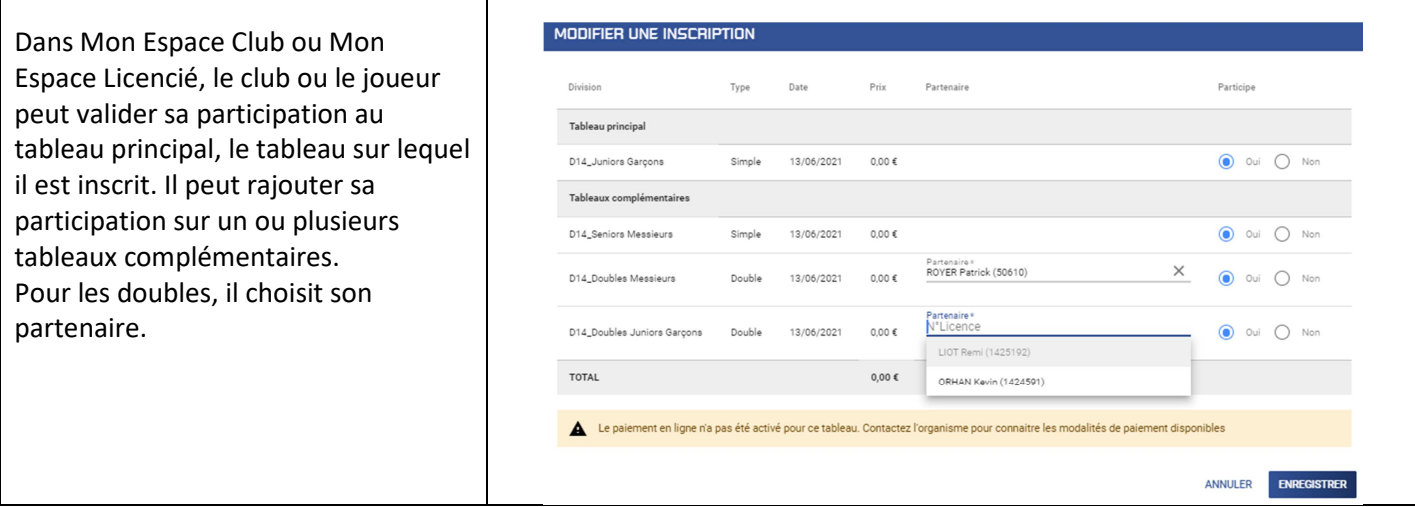

#### **3.2.3 Gestion des inscriptions**

 $\mathbf{r}$ 

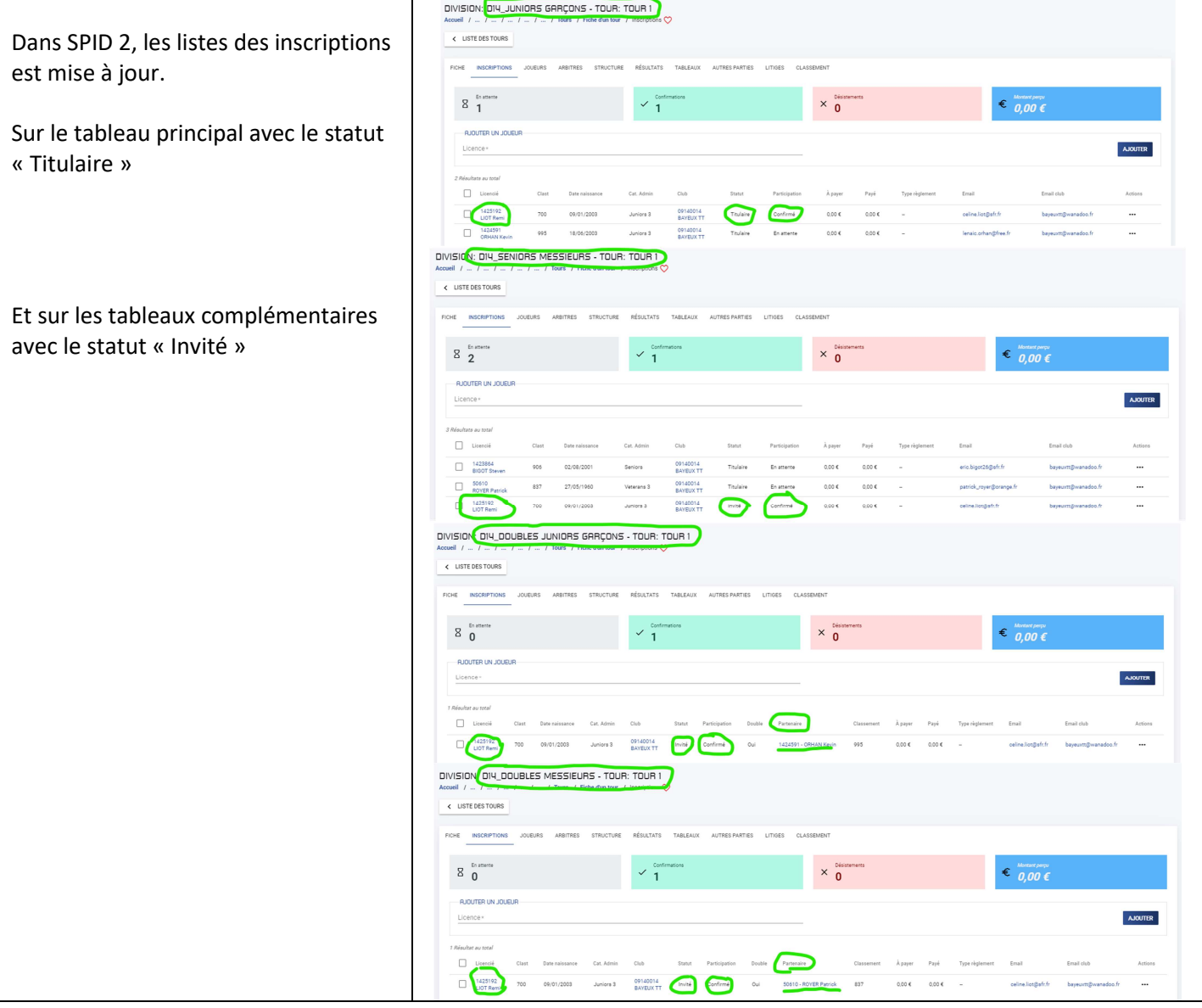

#### **3.2.4 Gestion des inscriptions – Particularité pour les doubles**

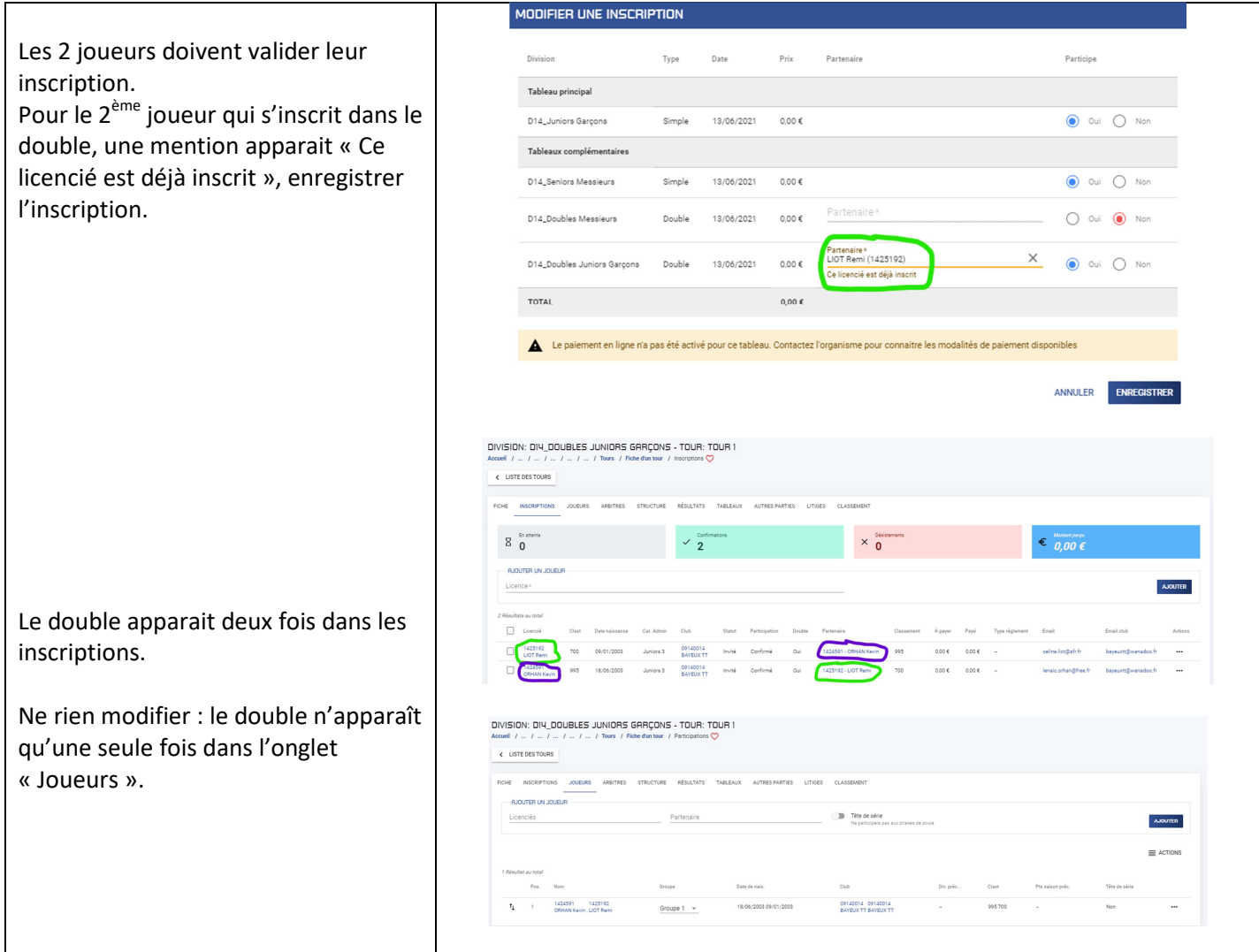

### **3.3 Inscriptions avec paiement non obligatoire**

#### **3.3.1 Paramétrage**

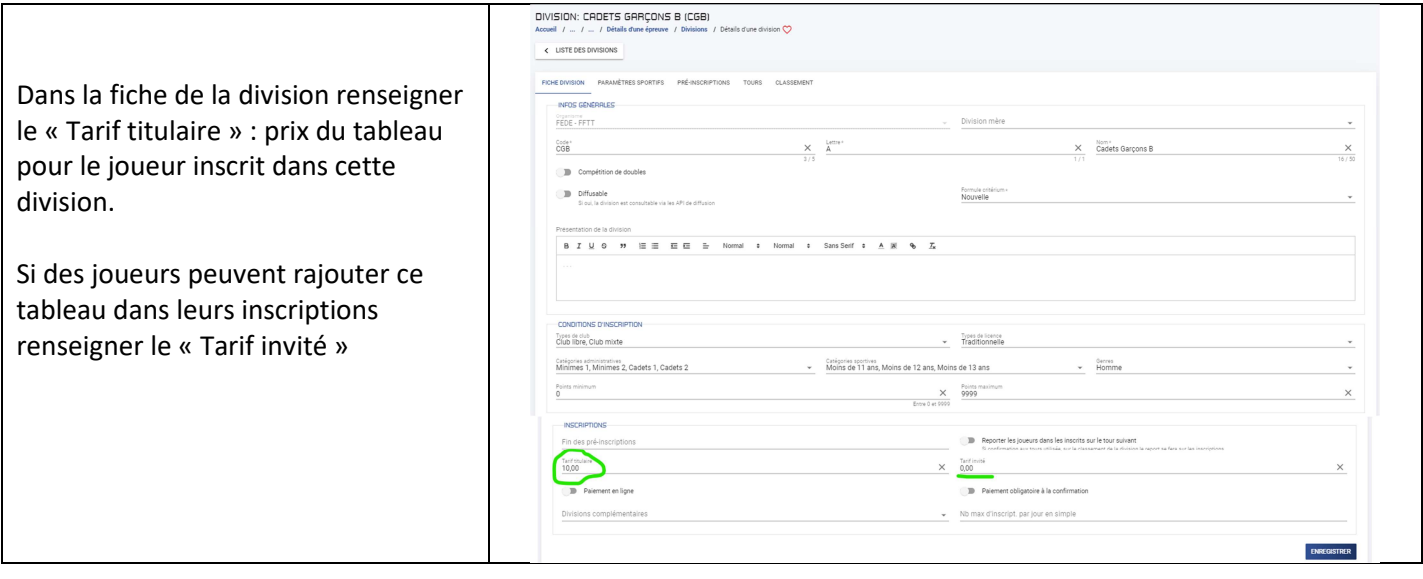

#### **3.3.2 Validation des inscriptions par le club ou par le joueur**

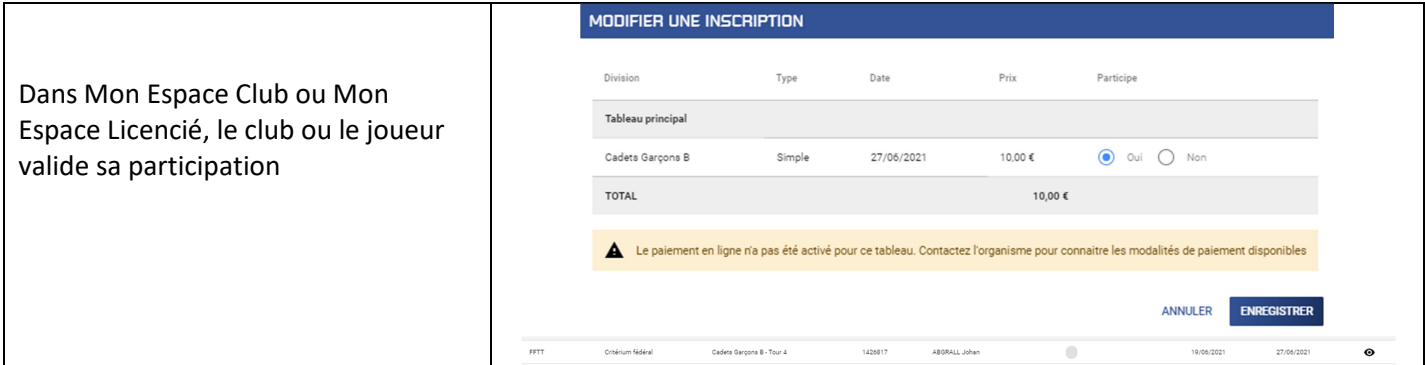

#### **3.3.3 Gestion des inscriptions**

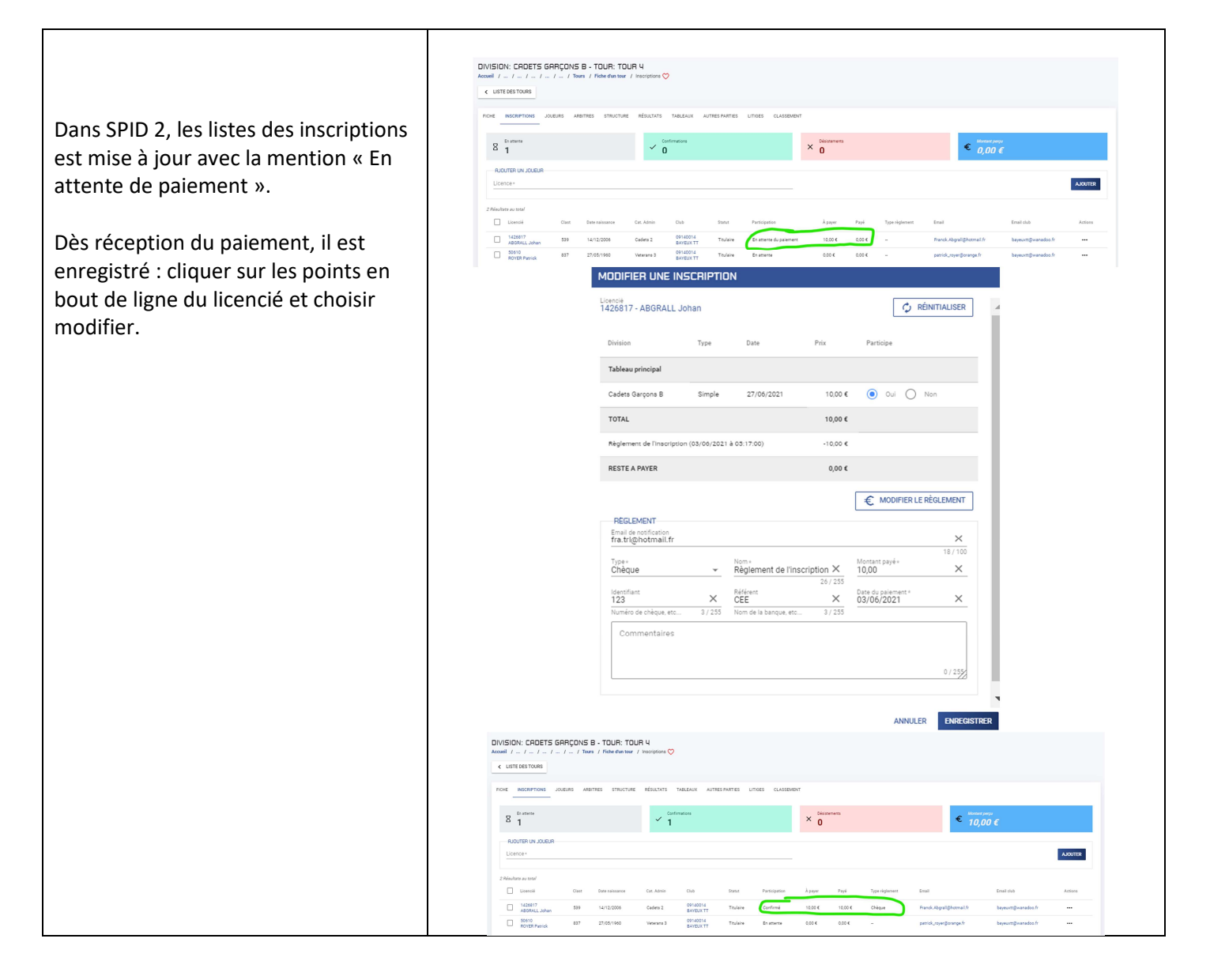

## **3.4 Inscriptions avec paiement obligatoire**

#### **3.4.1 Paramétrage**

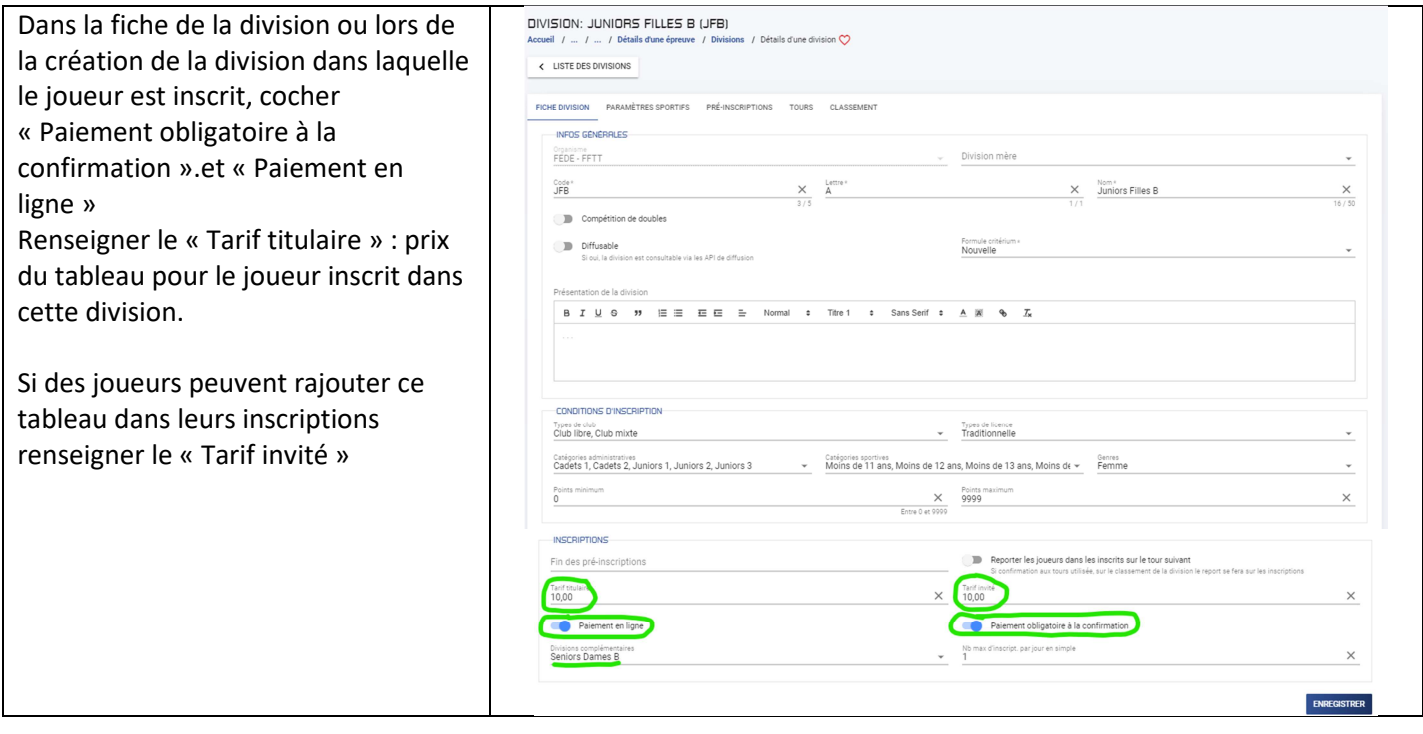

### **3.4.2 Validation des inscriptions par le club ou par le joueur**

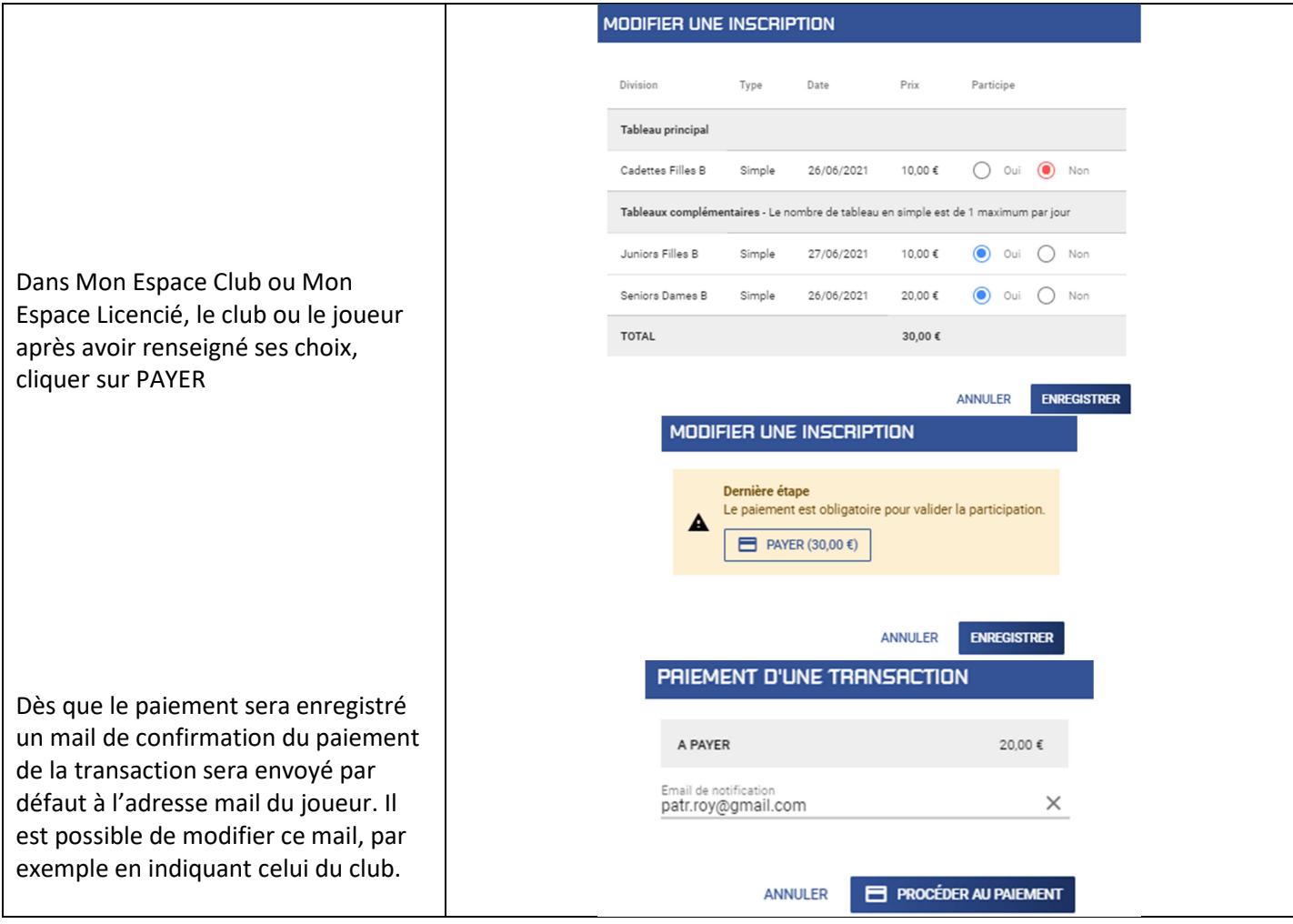

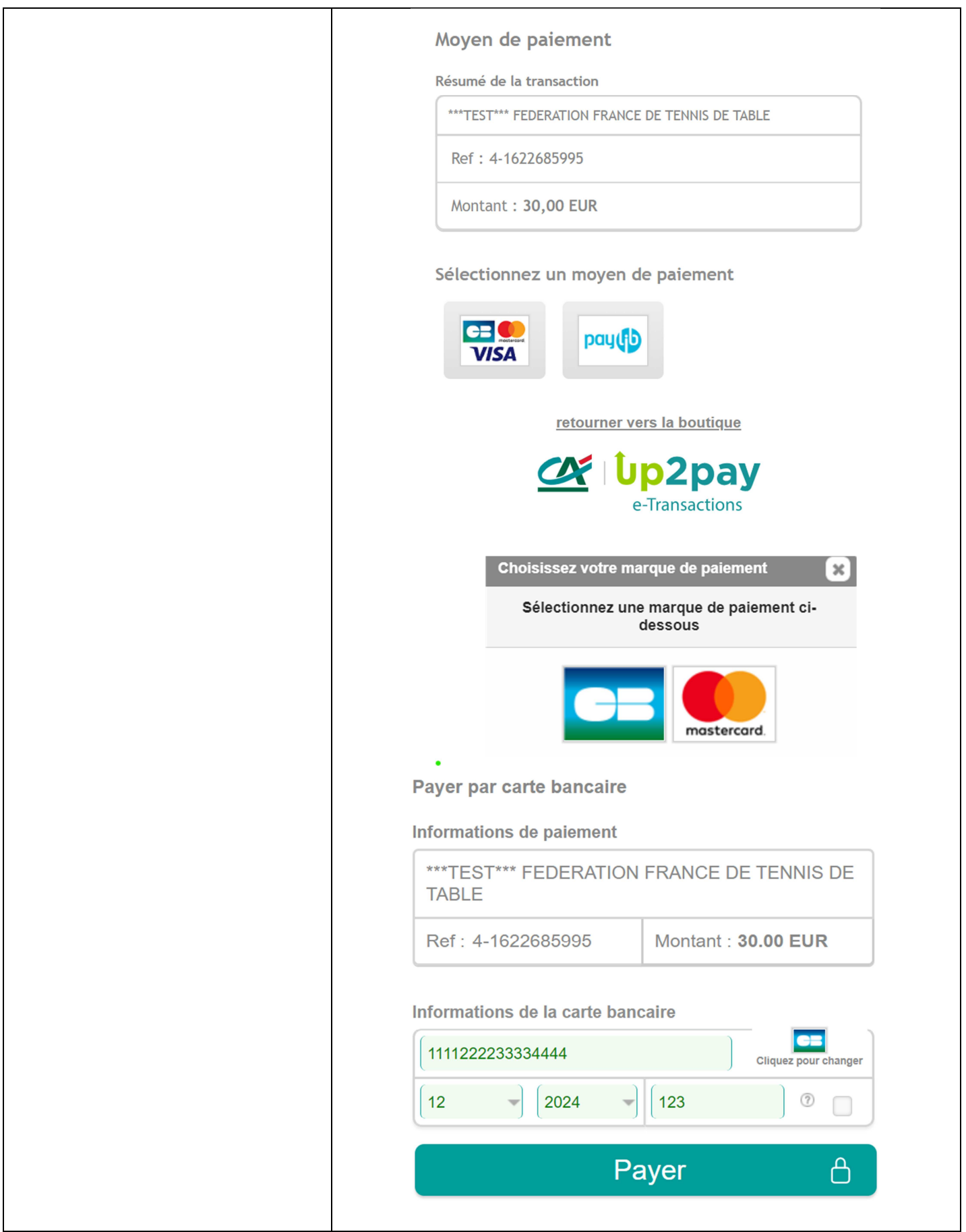

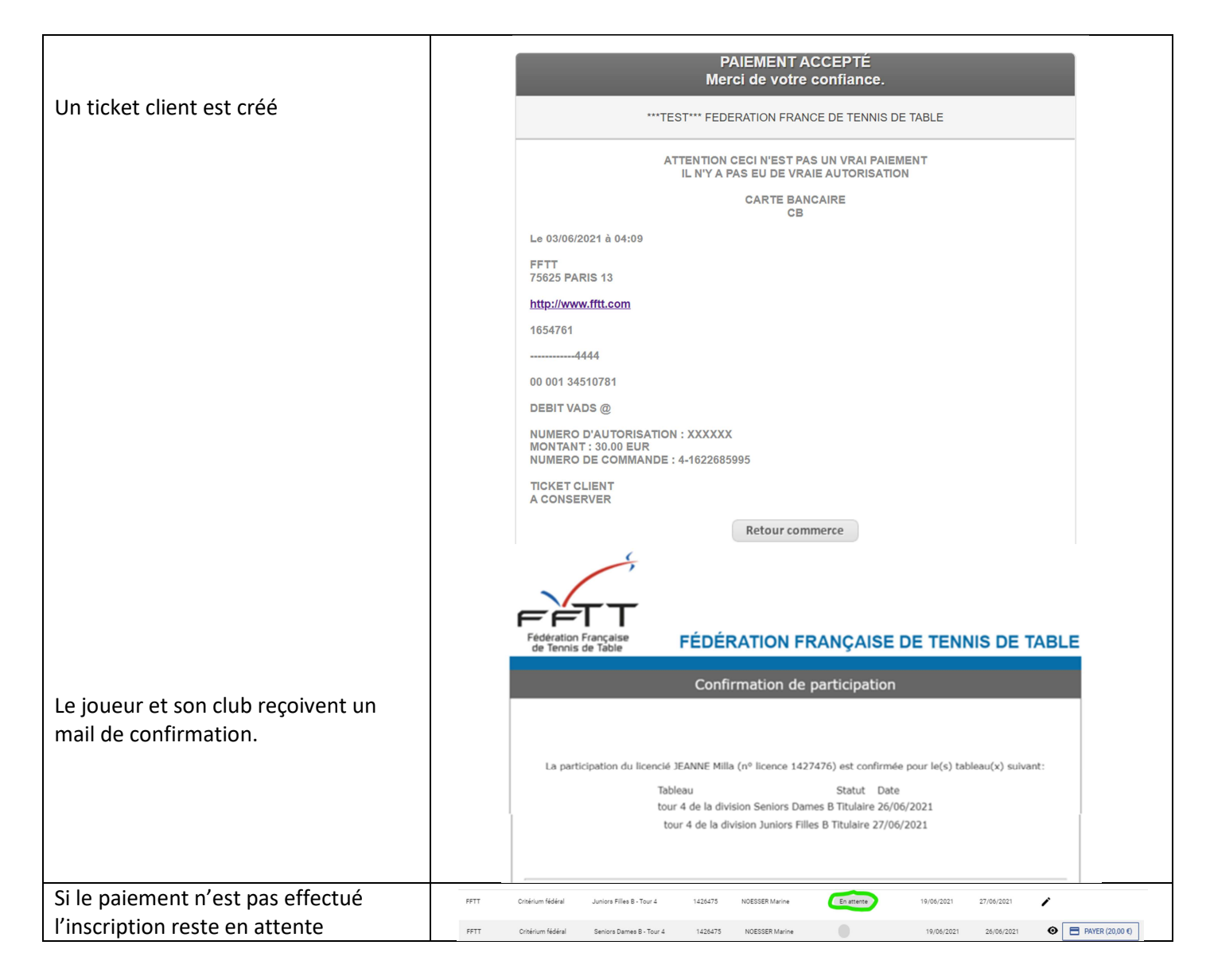

#### **3.4.3 Gestion des inscriptions**

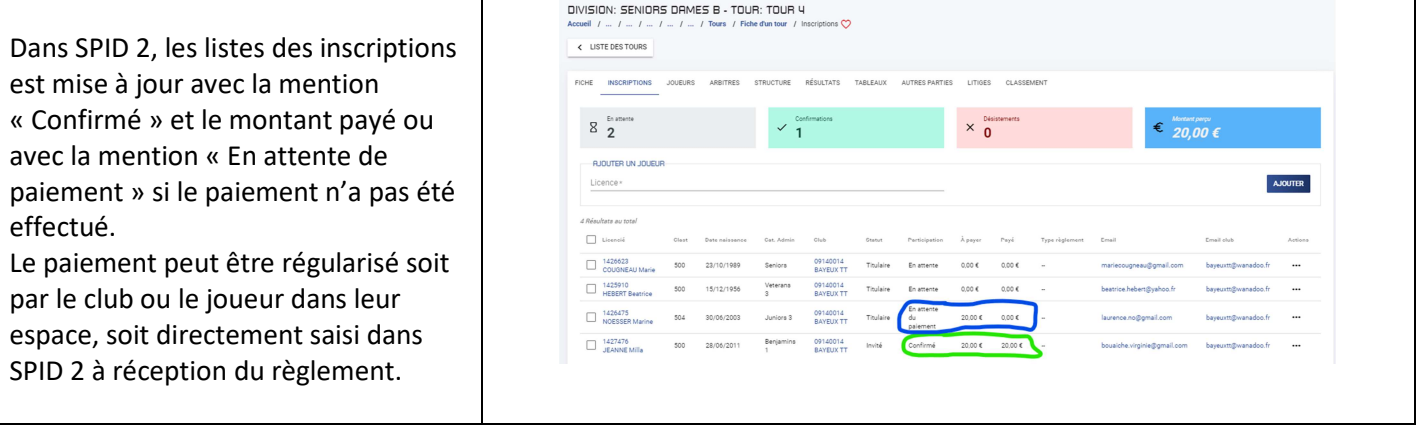

## **4 GESTION DES COMPTES LICENCIES**

La gestion des comptes licenciés permet de suivre et gérer les avoirs éventuels d'un licencié ayant réglé le montant de son inscription sur un tour d'une division d'une épreuve et ayant décliné ensuite son inscription. Il est géré par organisme et par épreuve.

## **4.1 Alimentation du compte licencié**

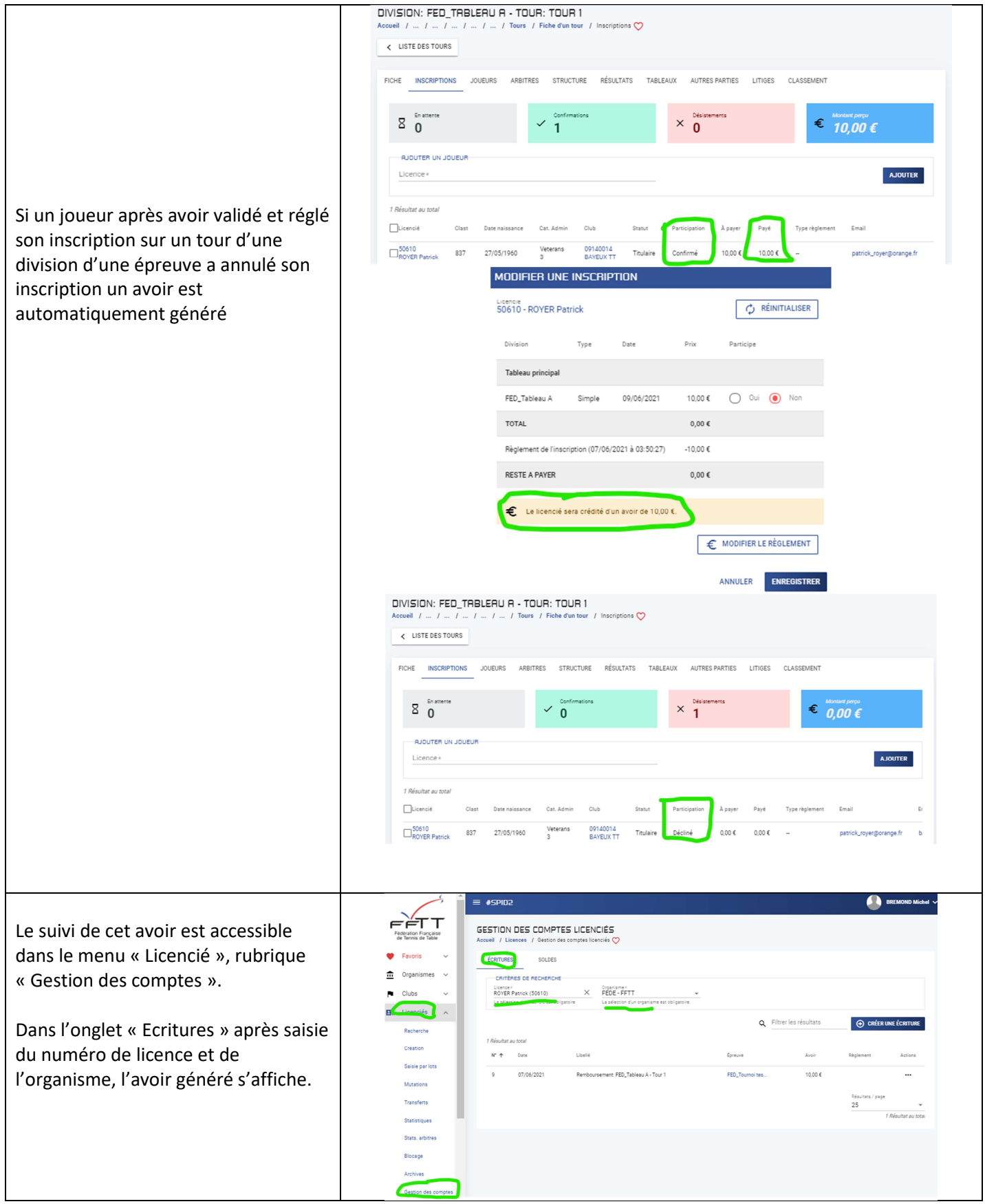

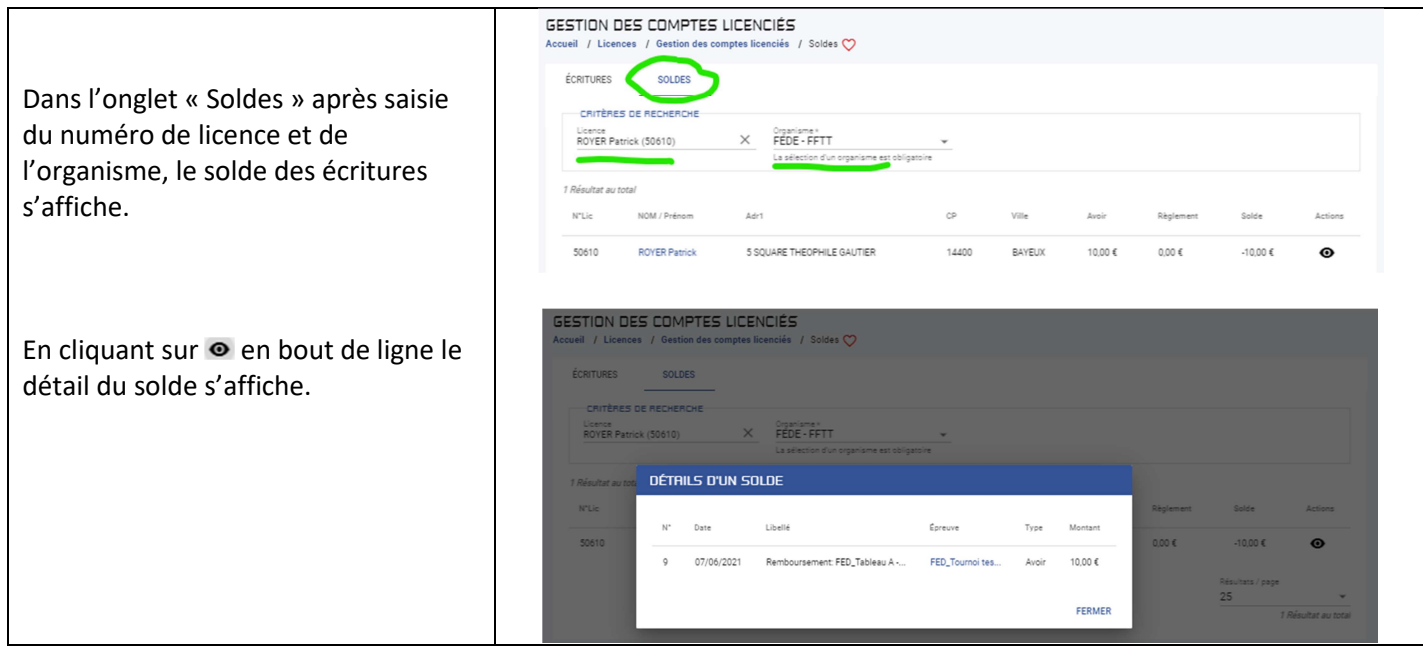

## **4.2 Utilisation du solde d'un compte licencié**

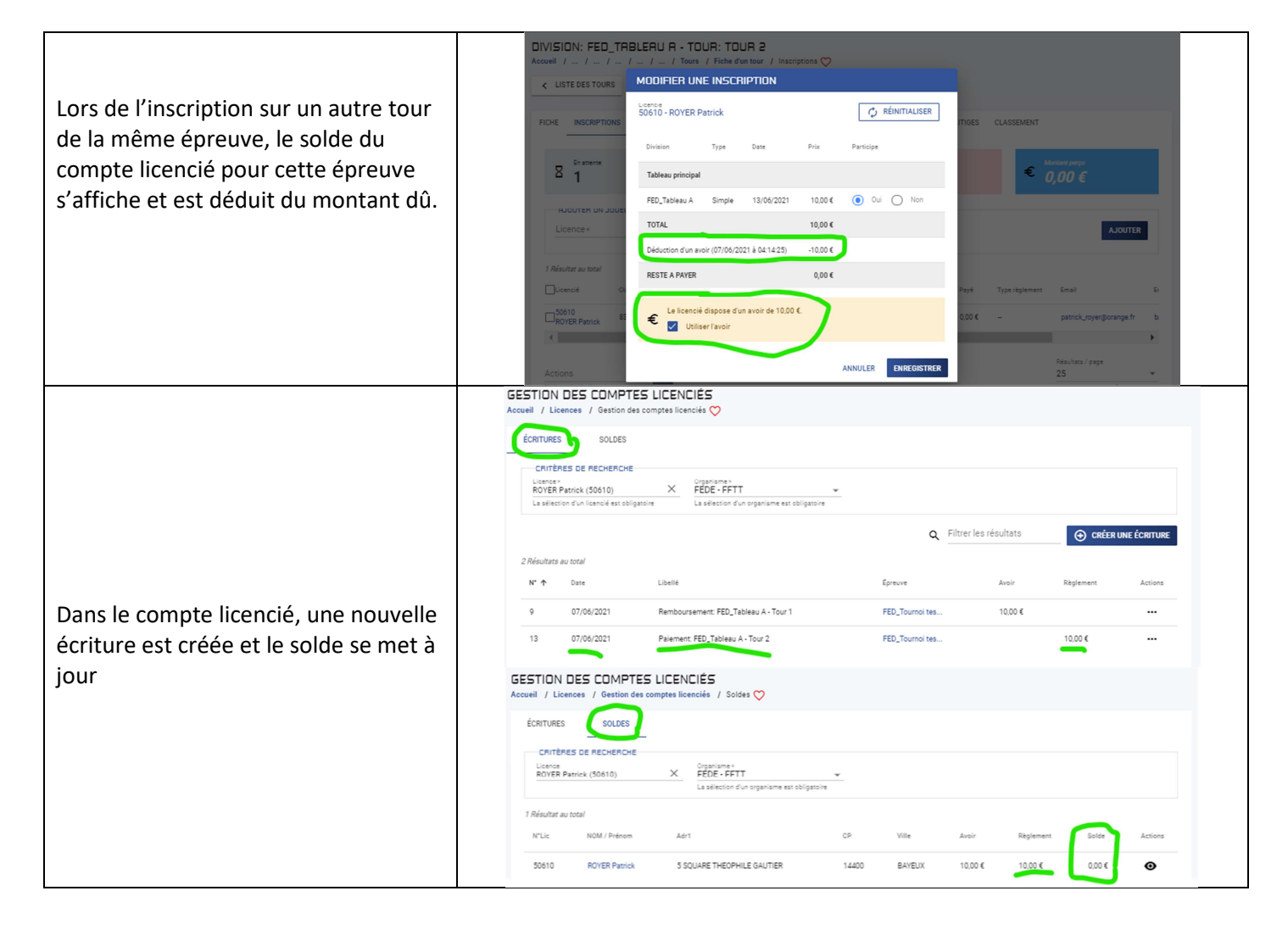

## **4.3 Remboursement d'un avoir d'un compte licencié**

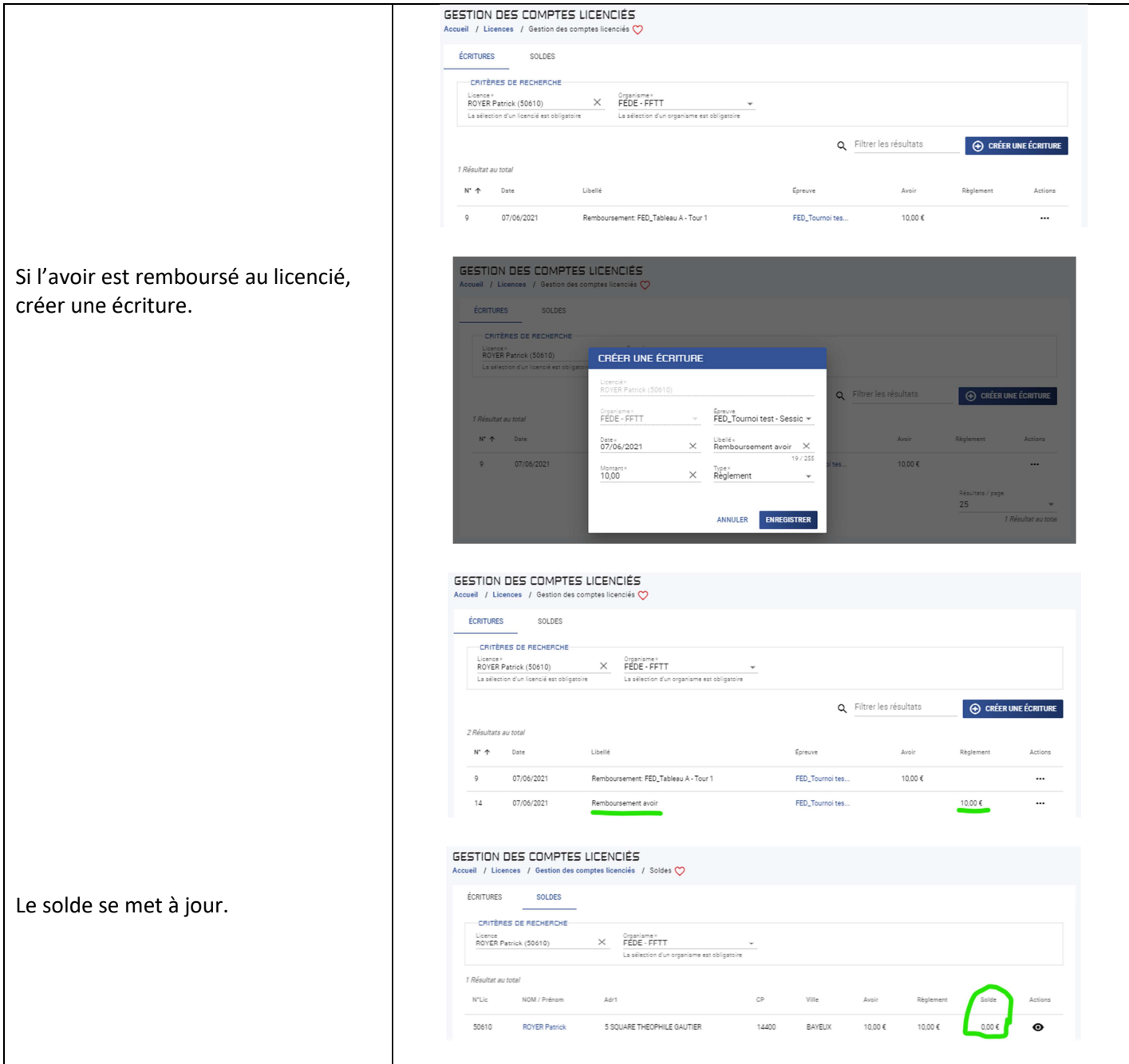